# GESEP

#### **GESEP – Gerência de Especialistas em Sistemas Elétricos de Potência**

#### *Título:*

CONSTRUÇÃO DE UM CARACTERIZADOR DE CURVAS DE PAINÉIS SOLARES UTILIZANDO UM CONVERSOR BOOST

#### *Autor:*

EDUARDO LUIZ FERREIRA CAMPOS

#### *Orientador:*

Prof. M.Sc. Heverton Augusto Pereira

#### *Membros:*

Prof. Dr. José Tarcísio de Resende

Profª. Drª. Kétia Soares Moreira

#### *Aprovação:*

26 de Agosto de 2013

## UNIVERSIDADE FEDERAL DE VIÇOSA CENTRO DE CIÊNCIAS EXATAS E TECNOLÓGICAS DEPARTAMENTO DE ENGENHARIA ELÉTRICA

EDUARDO LUIZ FERREIRA CAMPOS

# **CONSTRUÇÃO DE UM CARACTERIZADOR DE CURVAS DE PAINÉIS SOLARES UTILIZANDO UM CONVERSOR BOOST**

VIÇOSA 2013

# **CONSTRUÇÃO DE UM CARACTERIZADOR DE CURVAS DE PAINÉIS SOLARES UTILIZANDO UM CONVERSOR BOOST**

Monografia apresentada ao Departamento de Engenharia Elétrica do Centro de Ciências Exatas e Tecnológicas da Universidade Federal de Viçosa, para a obtenção dos créditos da disciplina ELT 490 – Monografia e Seminário e cumprimento do requisito parcial para obtenção do grau de Bacharel em Engenharia Elétrica.

Orientador: Prof. Heverton Augusto Pereira

VIÇOSA 2013

Nesta página será inserida a ficha catalográfica correspondente à sua Monografia. Ela será elaborada pelo pessoal da Biblioteca Central da UFV.

A priori deixa a página em branco.

## **EDUARDO LUIZ FERREIRA CAMPOS**

## **CONSTRUÇÃO DE UM CARACTERIZADOR DE CURVAS DE PAINÉIS SOLARES UTILIZANDO UM CONVERSOR BOOST**

Monografia apresentada ao Departamento de Engenharia Elétrica do Centro de Ciências Exatas e Tecnológicas da Universidade Federal de Viçosa, para a obtenção dos créditos da disciplina ELT 490 – Monografia e Seminário e cumprimento do requisito parcial para obtenção do grau de Bacharel em Engenharia Elétrica.

Aprovada em 26 de Agosto de 2013.

COMISSÃO EXAMINADORA

**Prof. M.Sc. Heverton Augusto Pereira – Orientador Universidade Federal de Viçosa** 

**Prof. Dr. José Tarcísio de Resende – Orientador Universidade Federal de Viçosa** 

**Profª. Drª. Kétia Soares Moreira - Membro Universidade Federal de Viçosa** 

*"A persistência é o caminho do êxito." (Charles Chaplin*)

Aos meus pais.

# *Agradecimentos*

Gostaria de agradecer primeiramente a Deus, pois sem ele em minha vida tenho certeza que não conseguiria chegar até aqui.

 Agradeço também aos meus pais Ricardo e Marilene pelo apoio e confiança depositados em mim, em todos os momentos do curso, mas principalmente nos de aperto e angústia em que mesmo na maioria das vezes longe, fizeram toda a diferença me dando força e coragem para concluir esse difícil percurso.

 Agradeço às minhas irmãs Izabella e Nathalia e a minha namorada Luana que passaram a maior parte do tempo comigo esses anos e souberam aprender a conviver com minhas manias e chatices.

 Agradeço também a todos os professores que me acompanharam nesta jornada desde os da época de colégio até os professores da graduação, e em especial ao Professor Heverton que me ofereceu a oportunidade, me guiou na realização deste trabalho e com quem aprendi diversas lições que não se aprendem dentro da sala de aula.

 Aos amigos do GESEP que tornaram possível a finalização desse trabalho, em especial ao Adriano e ao Allan que sempre estiveram dispostos a tirar minhas dúvidas e me guiaram junto com meu orientador na conclusão deste trabalho.

 Aos amigos do curso e da faculdade, em especial ao Babidi, Roger, Filipe, Bonzai, Calipso, Amauras, Monlé, Brenda, Bruno, Jão, Capixaba, Chinelo, Luna, Baiano, Irmão Urso, Filipin e Diego que estiveram presentes em diversos momentos todos esses anos e tornaram a saudade de casa menor.

 Finalmente, aos amigos de Ouro Branco e a todos aqueles que de alguma forma fizeram parte da minha vida e me ajudaram a me tornar quem eu sou hoje, o meu muito obrigado.

## *Resumo*

 Este trabalho visa à construção de um caracterizador de curvas de painéis solares utilizando um conversor *Boost* que funciona como uma carga controlada eletronicamente. É possível assim substituir os sistemas de caracterização de painéis convencionais disponíveis no mercado, que apresentam custo superior. O dispositivo desenvolvido tem sua base de construção no microcontrolador PIC 18F4550, responsável pela aquisição dos dados pertinentes do processo e envio para um computador através de comunicação USB, onde os dados são adequados, permitindo traçar a curva característica do painel analisado. Este dispositivo fornece informações que permitem ao usuário aumentar a eficiência da geração de energia elétrica de painéis solares fotovoltaicos, pois com ele é possível detectar, a melhor posição para a instalação do painel, ou seja, o local em que a máxima radiação solar é captada e o ponto ótimo de operação (Tensão e Corrente) para a máxima potência. Além disso, é possível através da análise das curvas características detectar problemas de funcionamento do painel ou mesmo condições anormais que prejudiquem seu funcionamento como, por exemplo, um sombreamento parcial causado por alguma sujeira ou objetos como folhas de árvores na superfície dos painéis. Para se alcançar o objetivo, inicialmente foram feitas diversas simulações do dispositivo nos *softwares* PSIM, Matlab/Simulink e Proteus para que o modelo pudesse ser validado antes que fosse feita sua montagem física, os resultados dessas simulações demonstraram o comportamento esperado do modelo e permitiu o desenvolvimento do dispositivo fisicamente. Foram realizados diversos testes no caracterizador de curvas desenvolvido, utilizando um painel solar de 48 W da Kyocera. Os testes foram realizados em um dia ensolarado entre 12:00 hs e 14:00 hs, na cidade de Viçosa, horário de maior radiação solar. Os resultados obtidos apresentaram comportamento de acordo com o previsto nas simulações, validando assim o dispositivo.

## *Abstract*

 This work aims at constructing a curve characterizer of solar panels using a boost converter that works as a load electronically controlled, that would replace conventional curve characterizer of solar panels available on the market which have higher cost. The developed device has its base construction in the microcontroller PIC 18F4550, responsible for the acquisition of relevant process data and to sending it to a computer with the software Matlab via USB communication where the data are adequate, allowing to trace the characteristic curve of the analyzed panel. This device provides information that allows the user to increase the efficiency of power generation of photovoltaic system, it is also possible to detect, the best position for the panel installation, or writing in other words, the place where the maximum solar radiation is captured and the optimum operating point (voltage and current) for maximum power. Furthermore, it is possible through the analyze of the characteristic curves to detect operation issues or abnormal conditions panel that which adversely affects their operation such as, a partial shadowing caused by dirt or objects such as tree leaves on the surface of the panels. To achieve the goal, first simulations were performed with the studied device with the softwares PSIM, Matlab / Simulink and Proteus to validate the model before start the physical assembly, the results of these simulations showed the expected behavior of the model and allowed the development of the device physically. It were realized many tests with the solar characterizer developed using a solar panel of 48 W from the manufacturer Kyocera. The teste were realized on a sunny day between 12:00 hs and 14:00 hs, in the city of Viçosa, time of most solar radiation. The results presented in accordance with the behavior predicted in the simulations, thus validating the device.

# Sumário

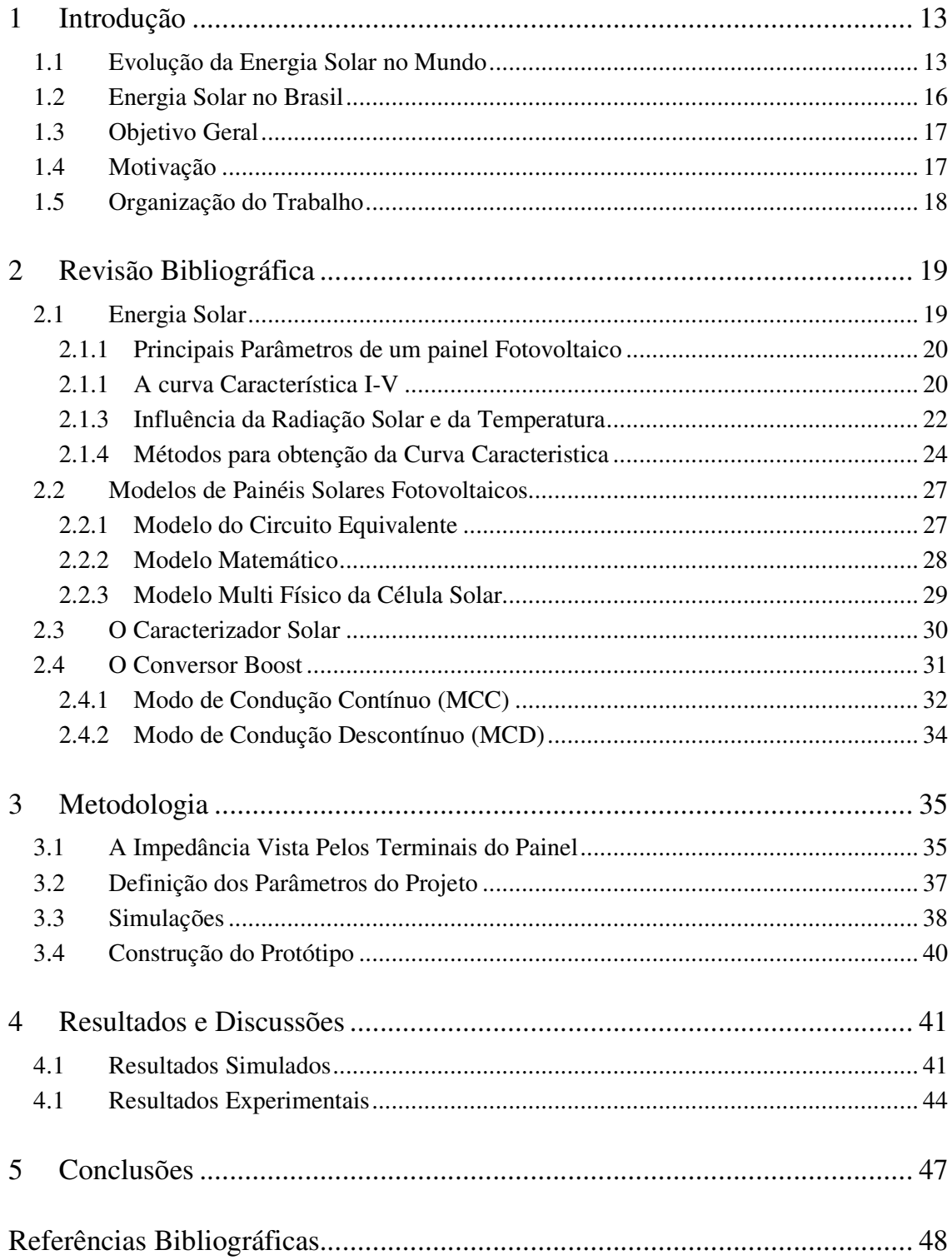

# *Lista de Figuras*

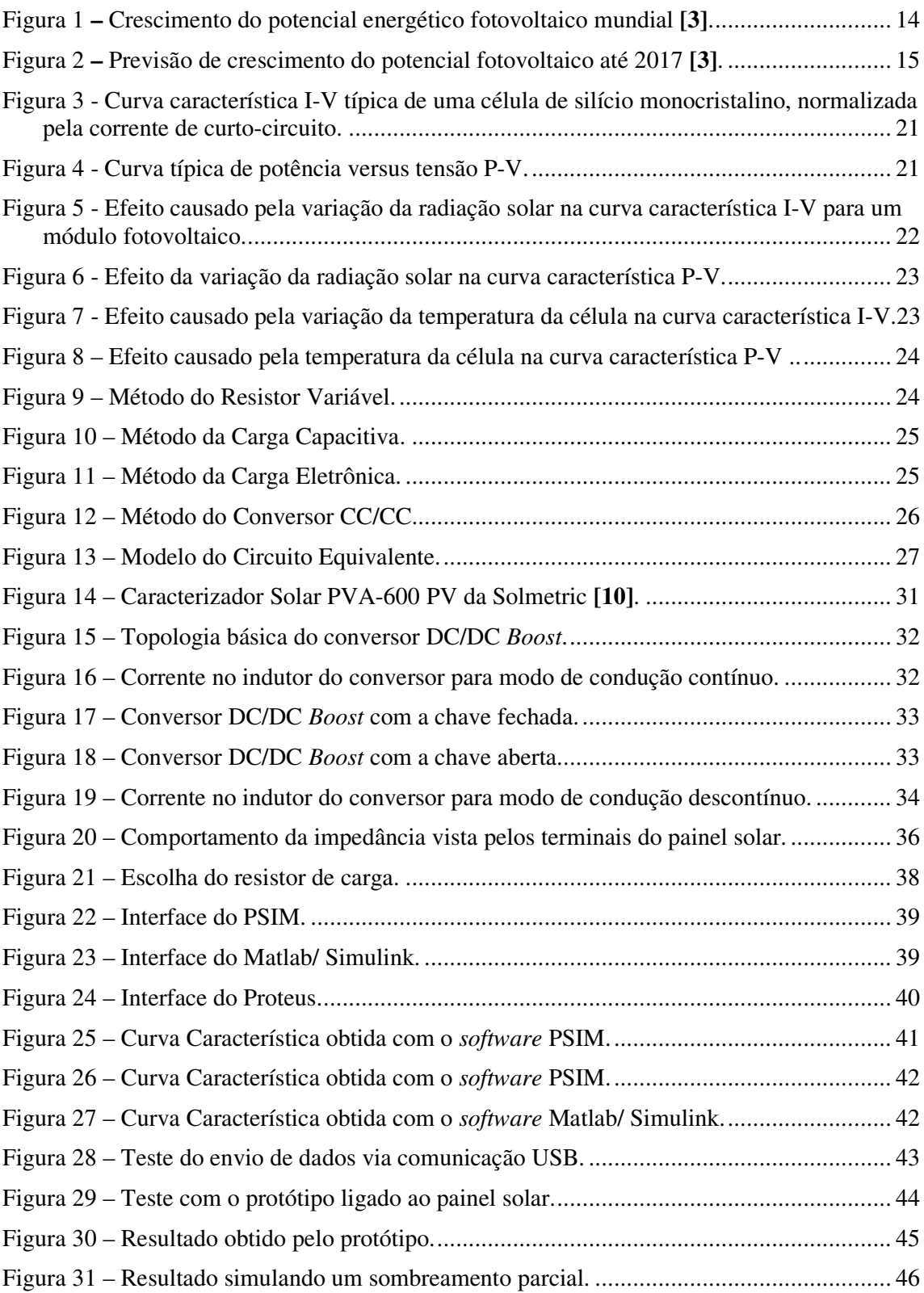

# *Lista de Tabelas*

Tabela 1 – Comparação entre os diferentes métodos de obtenção da Curva Característica. ... 27 Tabela 2 – Parâmetros do painel Fotovoltaico SM-48SKM para 1000 W/m² e 25 ºC. ........... 37

# *1 Introdução*

 A busca por sistemas alternativos de geração de energia é uma constante, devido principalmente ao aumento do consumo e a atual dependência mundial de geração de energia através de fontes não renováveis, que devido ao uso abusivo podem acabar sendo esgotadas.

 É neste contexto que se insere a energia gerada pelo sol como uma das principais fontes alternativas, limpa e renovável. A energia solar "bombardeia" a superfície terrestre em larga escala e de forma contínua, porém seu uso, principalmente no nosso país é ainda extremamente limitado, devido a questões políticas e econômicas **[1]**.

 A energia solar pode suprir com grandes vantagens muitas das necessidades mundiais. Algumas dessas vantagens da captação de energia através de sistemas com painéis fotovoltaicos são:

- A descentralização da geração, ficando acessível a qualquer comunidade em qualquer local, por mais remoto que seja;
- A facilidade da instalação, transmissão e uma manutenção praticamente inexistente;
- A longa durabilidade dos componentes, sua estabilidade e modularidade proporcionam o retorno do investimento ao usuário a partir do inicio da sua operação.

 A vida útil de um painel fotovoltaico de silício é de aproximadamente trinta anos e a energia produzida por esse painel ao longo de sua vida útil, é de 9 a 17 vezes maior que a energia consumida em sua produção, que ocorre principalmente no processo químico de purificação do silício, componentes principais das células solares. Para células solares de filmes finos esta relação é aproximadamente duas vezes maior **[2]**.

 Apesar de ainda hoje, não ser possível afirmar se esta será a solução definitiva para o problema energético mundial, o crescimento, incentivo e desenvolvimento de tecnologias nesta área vem aumentando a cada ano e as estimativas são de que continuem crescendo.

#### **1.1 Evolução da Energia Solar no Mundo**

 Um estudo baseado na coleção de dados do setor fotovoltaico nas indústrias, concessionárias de energia, agências e associações nacionais de energia, feito pela EPIA (European Photovoltaic Industry Association) demonstram a evolução da capacidade instalada mundial de energial fotovoltaica entre os anos de 2000 e 2012 **[3]**.

 Como pode ser visto através do Gráfico apresentado pela Figura 1, nos útimos 13 anos houve um grande crescimento da capacidade instalada mundial. Todos os valores são dados em GW.

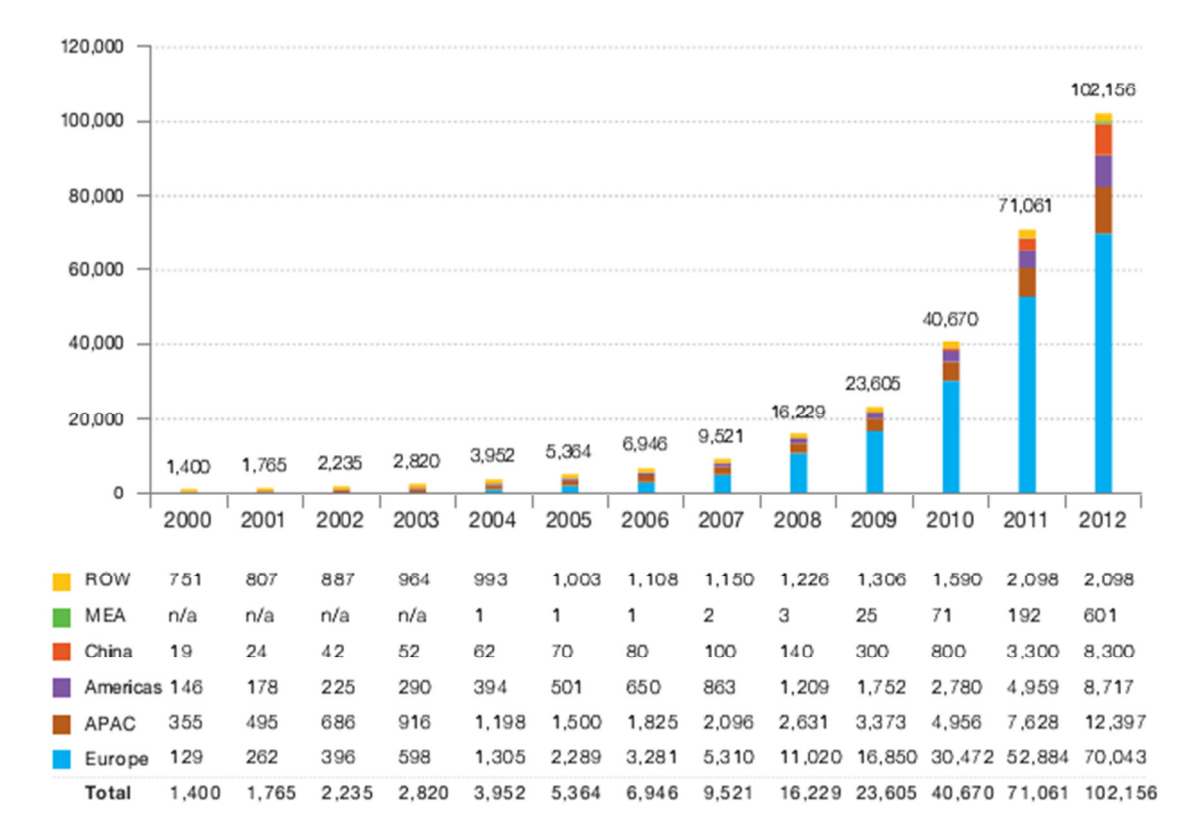

Figura 1 **–** Crescimento do potencial energético fotovoltaico mundial **[3]**.

 Apesar do forte crescimento nos últimos anos, a capacidade instalada de energia solar ainda possui pouca expressão na matriz energética mundial, devido principalmente aos baixos incentivos governamentais e ao alto custo da instalação dos módulos fotovoltaicos em comparação com outros meios de geração de energia.

 Deve-se destacar, porém que dentre as diferentes tecnologias de geração, a fotovoltaica atualmente é a que cresce mais rápido no mundo. Analisando os dados contidos na Figura 1, nota-se que apenas em 2012 foram instalados novos 31 GW, totalizando 102 GW de capacidade instalada acumulada global. A capacidade instalada cresceu aproximadamente 45% em relação a 2011. Observa-se também que a potência instalada total teve uma taxa média de crescimento anual na ordem de 55% entre 2005 e 2011, um valor extremamente elevado.

**[3]**.

 Os países da Europa, liderados principalmente pelos investimentos de Alemanha e Itália possuem atualmente 80% da capacidade instalada acumulada global e esta foi a região do mundo em que houve o maior crescimento de potencial energético fotovoltaico nos últimos anos **[3]**.

 Algumas das grandes razões para tanto sucesso são a redução do custo de fabricação da tecnologia e sua implantação, o aumento na quantidade de projetos em desenvolvimento, o grande interesse pelos investidores e o desenvolvimento de políticas de incentivos por parte de diversos países do mundo inteiro **[3]**.

 Outro estudo realizado pela EPIA é a previsão de crescimento do pontecial fotovoltaico mundial até o ano de 2017. A Figura 2 representa o resultado obtido que foi realizado analisando dois cenários diferentes, sendo um cenário mais moderado, um mercado sem investimentos importantes no setor, mas que tenha uma continuação razoável dos ajustes dos preços atuais do sistema fotovoltaico e um cenário político que assume a continuação ou a introdução de mecanismos de apoio acompanhado por uma forte vontade política para considerar o sistema fotovoltaico como uma fonte de energia importante nos próximos anos

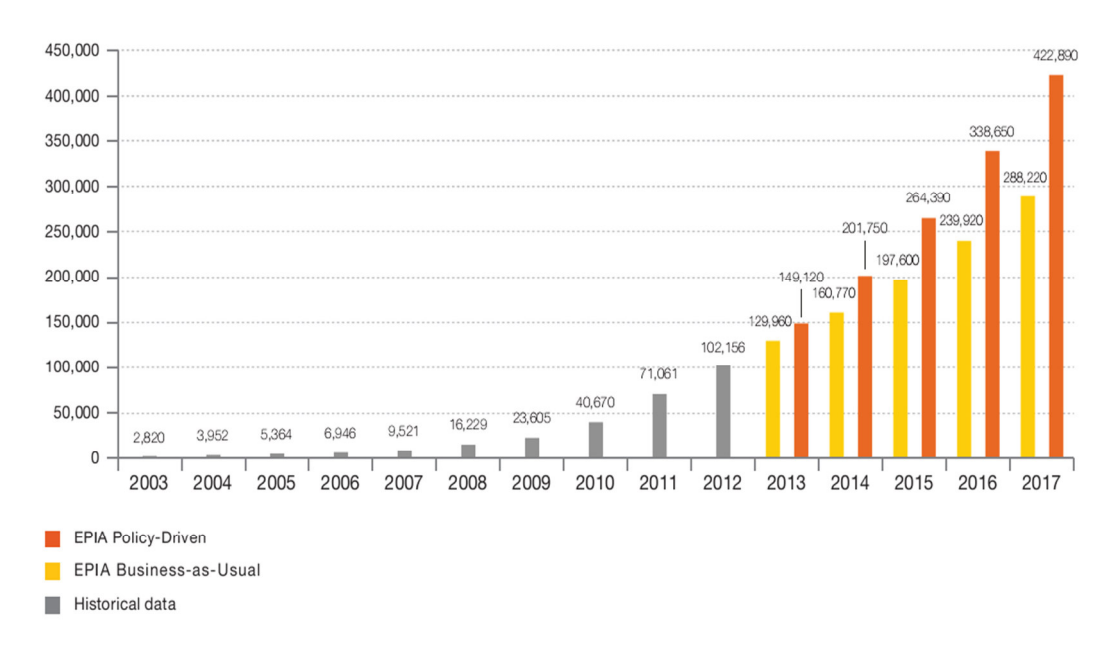

Figura 2 **–** Previsão de crescimento do potencial fotovoltaico até 2017 **[3]**.

#### **1.2 Energia Solar no Brasil**

 O Brasil possui atualmente um total de 2.096 empreendimentos em operação, que gera um total de 124.307.721 KW de potência. Destes, apenas 14 empreendimentos são de energia fotovoltaica que geram um total de 2.617 KW de potência, um valor ínfimo comparado com o valor total de energia gerada **[4]**.

 Comparada com outras regiões com grande potencial solar, a América Latina apresenta uma baixa atividade em geração de energia fotovoltaica. Porém as maiores potências industriais – Brasil e México – já iniciaram projetos de viabilidade e implantação desse tipo de energia em suas matrizes energéticas e esta realidade está mudando **[1]**.

 Nos últimos anos, o governo do Brasil desenvolveu importantes programas para a disseminação das energias renováveis. Merecem destaque o programa PRODEEM (Programa de Desenvolvimento Energético de Estados e Municípios), o PROINFA (Programa de Incentivo de Fontes Alternativas) e o Programa Luz para Todos. O principal objetivo destes programas é acabar com a exclusão elétrica no país **[5]**.

 No cenário mundial a maioria dos sistemas fotovoltaicos são conectados à rede elétrica convencional, porém no Brasil, como existe ainda um elevado número de comunidades sem acesso à energia elétrica e elas estão localizadas em lugares distantes dos grandes centros urbanos, os programas governamentais tem priorizado a instalação de sistemas fotovoltaicos autônomos, de potência reduzida destinados principalmente à iluminação, refrigeração e bombeamento de água. Estes sistemas instalados em comunidades eletricamente isoladas têm o objetivo de utilizar a energia como vetor de desenvolvimento social e econômico, facilitando o acesso a serviços de saúde, educação, abastecimento de água e saneamento **[5]**.

 Apesar do Brasil estar situado em uma zona de insolação bastante elevada, a energia fotovoltaica não é muito explorada no país. O fato de que o Brasil tem muitos recursos hídricos, incentiva a geração de energia elétrica através de grandes usinas hidrelétricas. Contudo, a geração de energia de forma centralizada, possui suas peculiaridades, uma vez que geralmente as grandes usinas estão localizadas distante dos centros consumidores, precisando assim de grandes linhas de transmissão, tornando economicamente inviável levar energia a comunidades isoladas. Em tais situações, a energia fotovoltaica torna-se uma alternativa economicamente mais interessante, quando comparado aos custos necessários para a implantação de linhas de transmissão até essas comunidades **[5]**.

## **1.3 Objetivo Geral**

 Este trabalho visa o desenvolvimento de um sistema para caracterização de curvas de painéis solares fotovoltaicos de baixo custo, utilizando para isto um conversor *Boost,* que opera como uma carga eletrônica controlada. Para o controle do chaveamento do conversor Boost e consequentemente da carga eletrônica, foi utilizado um microcontrolador PIC 18F4550, o qual também é responsável pela aquisição dos dados de tensão e corrente do painel solar fotovoltaico e por enviá-los, via comunicação USB, a um computador para a construção da curva característica do painel, em uma interface gráfica criada através do *software* Matlab/ Guide.

#### **1.4 Motivação**

Dado o objetivo geral, este projeto tem a seguinte motivação:

 Através da investigação das curvas obtidas, é possível utilizar algoritmos de identificação de MPPT (*Maximum Power Point Tracker*) para extrair do painel solar a máxima potência, ou seja, determinar o ponto em que ocorre o melhor aproveitamento da energia incidente nas células solares do painel fazendo com que a máxima energia solar seja convertida em energia elétrica dada a situação de radiação solar e temperatura na superfície do mesmo.

 Com este sistema é possível também identificar problemas na operação do painel como sombreamento parcial que pode ser causado por alguma sujeira, poeira, folha de árvore e causa dependendo do caso uma diminuição considerável da energia gerada pelo painel **[7]**.

 Ainda, o sistema pode ser utilizado para ajudar a determinar a melhor posição para instalação do painel e também fornecer informações a respeito do decréscimo da eficiência do painel com o tempo, indicando o fim de sua vida útil para uma possível troca.

 O baixo custo esperado deste sistema, comparado com outros sistemas comerciais, o viabilizará para aplicação tanto dedicada em sistemas autônomos desconectados da rede quanto em larga escala para grandes sistemas.

#### **1.5 Organização do Trabalho**

 Este trabalho será dividido em 3 partes. Inicialmente, será feita uma revisão bibliográfica a respeito do processo de transformação da energia solar em energia elétrica com o uso de painéis solares fotovoltaicos. Serão mostrados também os principais parâmetros de um painel fotovoltaico, a curva característica e os fatores que afetam a geração de energia, como a radiação solar incidente e a temperatura na superfície do painel. Os métodos para obtenção da curva característica. Uma breve apresentação dos modelos existentes para representação dos painéis solares, sendo eles o modelo do circuito equivalente, o modelo matemático e o modelo multi físico da célula solar. Será feita também uma breve discussão sobre os caracterizadores de curvas de painéis solares existentes no mercado, seu preço médio, e a tecnologia utilizada por eles e uma pequena revisão sobre o funcionamento dos conversores DC/DC Boost, finalizando assim a revisão bibliográfica.

 A segunda parte do trabalho será composta de uma explicação a respeito da metodologia utilizada para se alcançar os objetivos do trabalho.

 Finalmente, serão apresentados os resultados obtidos com as simulações e com o protótipo construído, onde foi feita uma discussão comparando o dispositivo construído com o que era esperado através das simulações.

# *2 Revisão Bibliográfica*

#### **2.1 Energia Solar**

 A Energia Solar Fotovoltaica é a energia obtida através da conversão direta da luz solar em eletricidade através do Efeito Fotovoltaico. Em 1839, Edmond Becquerel, observou o aparecimento de uma diferença de potencial nos extremos de uma estrutura de material semicondutor, produzida pela absorção da luz, a esse fenômeno ele denominou Efeito Fotovoltaico **[6]**.

 A célula fotovoltaica é a unidade fundamental e o dispositivo mais importante de todo o sistema, pois ela é responsável pelo processo de conversão de energia solar em energia elétrica **[6]**.

 Os semicondutores mais apropriados à conversão da luz solar são os mais sensíveis, ou seja, aqueles que geram o maior produto corrente-tensão para a luz visível, já que a maior parcela de energia fornecida pelos raios do sol está dentro da faixa visível do espectro. Existe todo um processo para que o material semicondutor se transforme realmente em uma célula fotovoltaica. O que ocorre, de uma maneira geral, é que o semicondutor deve passar por uma etapa de purificação e, em seguida, por uma etapa de dopagem, através da introdução de impurezas, dosadas na quantidade certa. São basicamente constituídas de materiais semicondutores, sendo os principais tipos constituídos de silício monocristalino, silício multicristalino, filmes finos, silício amorfo e células com concentração **[6]**.

 Uma única célula fotovoltaica isoladamente, tem capacidade de produção de energia elétrica, tipicamente entre 1 e 2 W, correspondente a uma tensão de 0,5 V e uma corrente entre 2 e 4 A. Portanto, para atingir determinados níveis de tensão e corrente, faz-se necessária a associação de várias células através de ligações série e paralelo, formando assim os painéis fotovoltaicos **[5]**.

 O número de células em um painel é determinado pelas necessidades de tensão e corrente da carga a alimentar. Normalmente um módulo fotovoltaico é constituído por cerca de 33 a 36 células ligadas em série **[5]**.

 De toda a radiação solar que chega às camadas superiores da atmosfera, apenas uma fração atinge a superfície terrestre, devido à reflexão e absorção dos raios solares pela atmosfera. Esta fração que atinge o solo é constituída por uma componente direta (ou de feixe) e por uma componente difusa **[6]**.

#### **2.1.1 Principais Parâmetros de um painel Fotovoltaico**

 Os fabricantes de paineis fornecem as especificações dos principais parâmetros de um módulo solar considerando a condição padrão de teste ("standard test condition" ou STC), definida pela norma IEC 61215: 1000 W/m² de radiação solar e temperatura das células de 25 ºC. Estes parâmetros são:

**Corrente de curto-circuito (Isc):** É o valor máximo da corrente de carga, igual, portanto, à corrente gerada por efeito fotovoltaico.

**Tensão de circuito aberto (Voc):** É o máximo valor da tensão nos terminais do módulo fotovoltaico, quando nenhuma carga está conectada a ele.

**Ponto de Máxima Potência (MPP):** Para cada ponto na curva I-V, o produto corrente versus tensão representa a potência gerada para aquela condição de operação. Em um módulo fotovoltaico, para uma dada condição climática, só existe um ponto na curva I-V onde a potência máxima pode ser alcançada. Este ponto corresponde ao produto da tensão de potência máxima e corrente de potência máxima.

**Tensão de Máxima Potência (Vmax):** Corresponde à tensão no ponto de máxima potência.

**Corrente de Máxima Potência (Imax):** Corresponde à corrente de máxima potência.

**Temperatura Normal de Operação (NOCT):** devido a que o módulo trabalha exposto ao sol, o fabricante fornece também a temperatura de operação normal da célula (*normal operating cell temperature*), medida com 800 W/m² de radiação solar, temperatura ambiente de 20 ºC.

**Fator de Forma (FF):** É definido como a relação entre a potência no MPP e o produto da corrente de curto-circuito vezes a tensão de circuito aberto. Valores usuais para células solares ficam entre 70 e 80%. Esta é uma grandeza que expressa quando a curva característica se aproxima de um retângulo no diagrama I-V **[6]**.

#### **2.1.1 A curva Característica I-V**

 A curva característica de um painel solar é uma curva de corrente por tensão que mostra os diversos pontos de operação que um painel pode trabalhar.

 Exemplos de uma curva característica típicas para um módulo fotovoltaico é apresentada na Figura 3. Pode-se perceber que a máxima corrente fornecida pelo módulo fotovoltaico é a de curto circuito (Isc), porém, neste ponto a potência fornecida é zero, pois a tensão nos terminais é de 0 V. O mesmo ocorre no ponto em que a tensão é máxima, o de circuito aberto (Voc), pois nele a corrente é 0 A **[6]**.

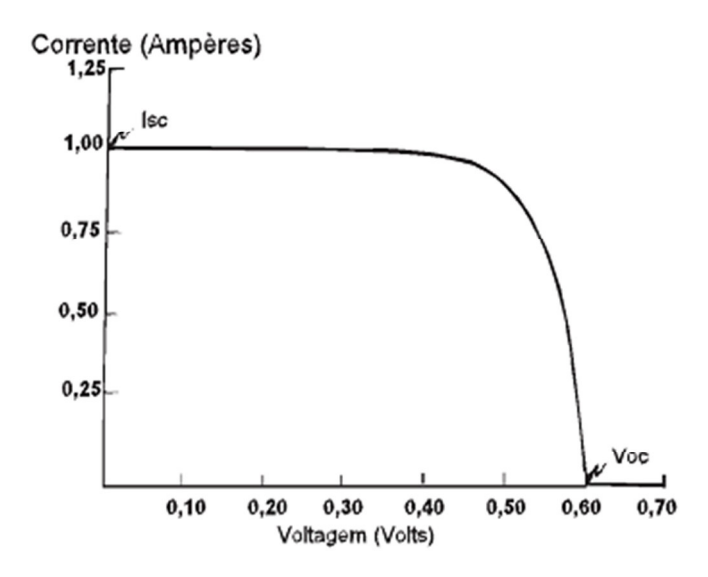

Figura 3 - Curva característica I-V típica de uma célula de silício monocristalino, normalizada pela corrente de curto-circuito.

 A partir da curva característica I-V da Figura 3, é possível traçar outra curva característica da potência pela tensão no painel fotovoltaico. A esta curva, ilustrada pela Figura 4, dá-se o nome de curva característica P-V.

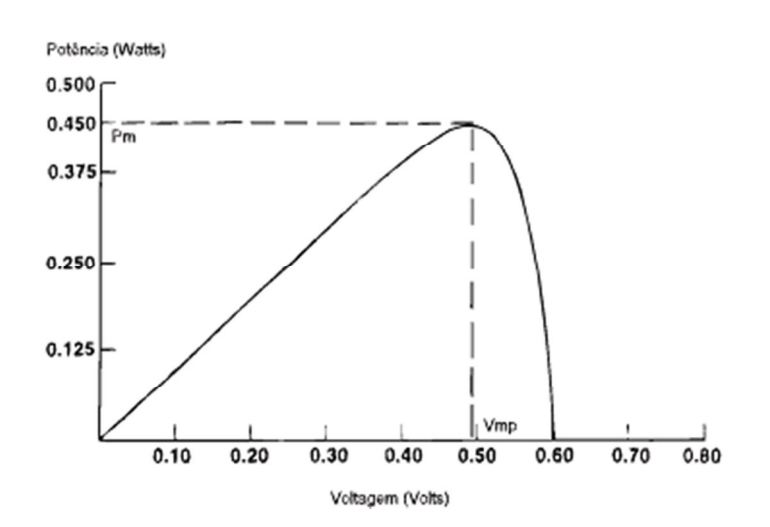

Figura 4 - Curva típica de potência versus tensão P-V.

 Percorrendo a curva característica P-V da Figura 4 no sentido da tensão crescente observa-se um aumento linear da potência fornecida e o módulo tem o comportamento de uma fonte de corrente (curva I-V). Inicialmente a corrente permanece quase constante até um ponto de máxima potência (MPP) no qual a diminuição exponencial da corrente pesa mais do que o aumento linear da tensão, fazendo que a potência diminua rapidamente, e o módulo passa a se comportar como uma fonte de tensão **[5]**.

#### **2.1.3 Influência da Radiação Solar e da Temperatura**

 Com a variação da intensidade de radiação solar incidente em um painel fotovoltaico, ocorre uma variação proporcional na corrente gerada por este painel. A tensão de circuito aberto sofre poucas alterações com a variação da intensidade luminosa, exceto para os casos quando a radiação solar é muito baixa. Assim, com a diminuição da radiação incidente ocorre um deslocamento para baixo do ponto de máxima potência. Um exemplo de curvas I-V para diferentes valores de radiação solar é mostrado na Figura 5, enquanto exemplos do que ocorre com as curvas P-V para alguns valores de radiação solar são mostrados na Figura 6 **[5]**.

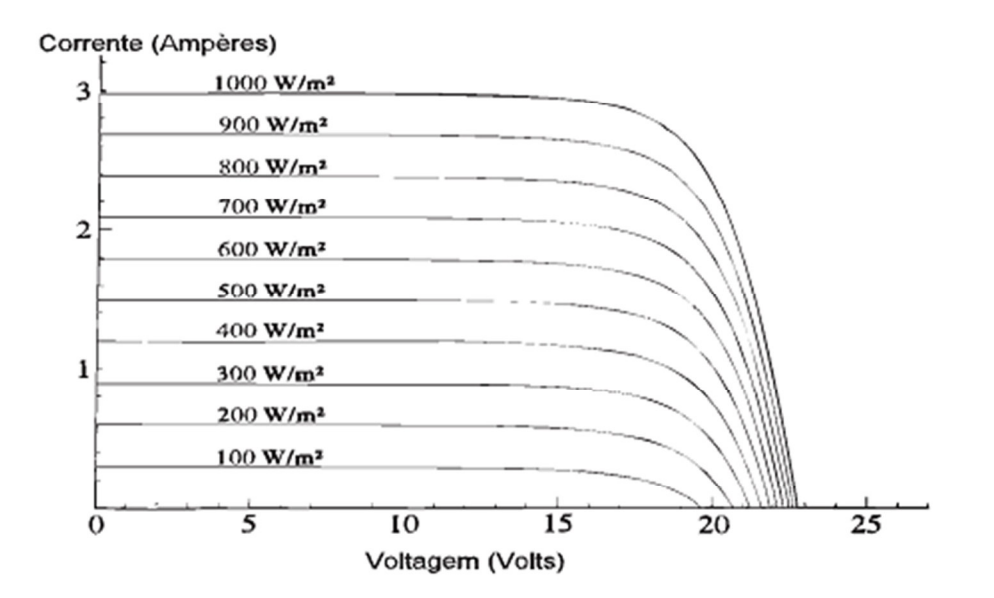

Figura 5 - Efeito causado pela variação da radiação solar na curva característica I-V para um módulo fotovoltaico.

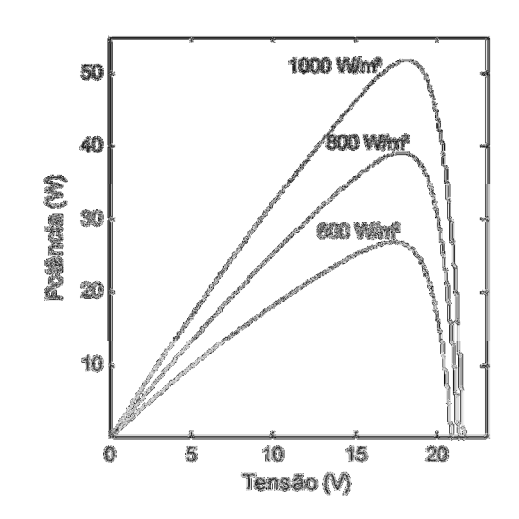

Figura 6 - Efeito da variação da radiação solar na curva característica P-V.

 Ao contrário do que ocorre para a radiação solar, no caso da temperatura, a corrente gerada pelo módulo fotovoltaico apresenta poucas variações com a alteração da temperatura das células, porém, com o aumento da temperatura, a tensão de circuito aberto do módulo fotovoltaico apresenta uma diminuição em seus valores muito mais significativa, em consequência, com o aumento da temperatura, além de ocorrer um deslocamento para baixo do ponto de máxima potência, este também é deslocado significativamente para a esquerda. Um exemplo de curvas I-V para diferentes temperaturas de um painel é mostrado na Figura 7, enquanto exemplos do que ocorre com as curvas P-V para os mesmos valores de temperatura são mostrados na Figura 8.

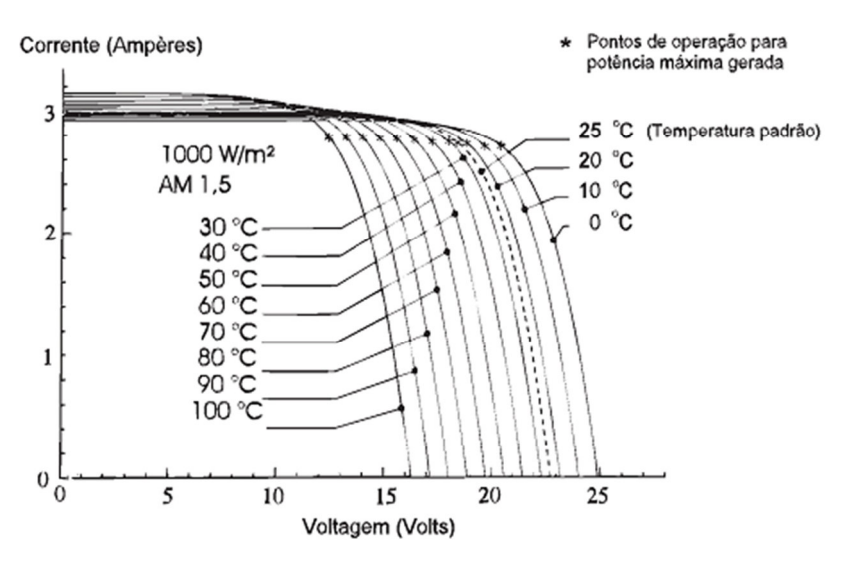

Figura 7 - Efeito causado pela variação da temperatura da célula na curva característica I-V.

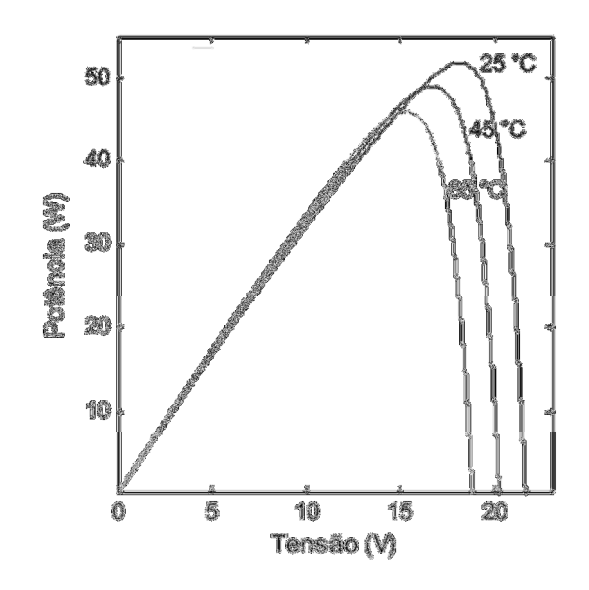

Figura 8 – Efeito causado pela temperatura da célula na curva característica P-V ..

#### **2.1.4 Métodos para obtenção da Curva Caracteristica**

 Existem na literatura, diversos métodos para obtenção da curva característica de um painel solar. O princípio básico para a obtenção da curva característica de um sistema é baseado no controle da corrente suprida pelo módulo entre a situação de circuito aberto e a situação de curto circuito **[8]**.

 A forma mais simples de se fazer isso é utilizando um resistor variável e variando em passos sua resistência do zero até infinito e medindo os valores de tensão e corrente fornecidos pelo painel. Este método, porém só é aplicável para painéis de baixa potência uma vez que resistores para alta potência são difíceis de serem encontrados no mercado. A Figura 9 ilustra um circuito esquemático utilizando este princípio **[8]**.

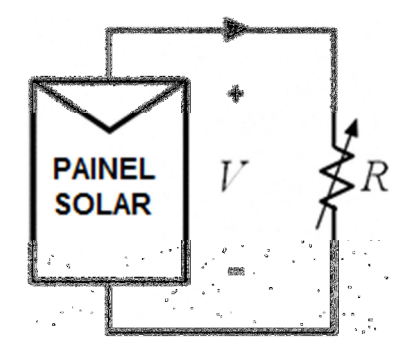

Figura 9 – Método do Resistor Variável.

 Outra forma de se obter essa curva é utilizando uma carga capacitiva. Neste método, um grande capacitor é conectado ao módulo e é carregado, variando assim a corrente desde a condição de curto circuito até a condição de circuito aberto. A Figura 10 ilustra um circuito esquemático utilizando este princípio. Para se obter uma boa curva característica com esse método, é necessário que capacitores de boa qualidade, com baixa resistência equivalente em série e assim pequenas perdas sejam utilizados **[8]**.

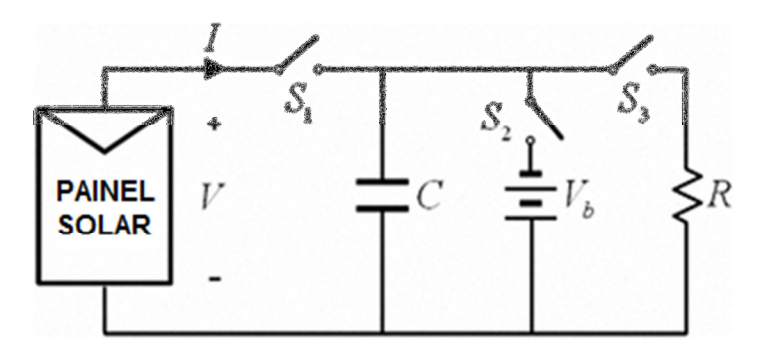

Figura 10 – Método da Carga Capacitiva.

 No esquema da Figura 10, é possível traçar a curva começando da condição de circuito aberto, carregando o capacitor inicialmente com uma tensão negativa até que alcance a condição de curto circuito **[8]**.

 Um terceiro método consiste na utilização de uma carga eletrônica como um transistor, normalmente, utiliza-se o MOSFET. A resistência entre o dreno e a fonte neste caso é modulada pela tensão controlada na porta e consequentemente, a corrente pode fluir para diferentes valores de impedância vistas pelo painel. O MOSFET precisa trabalhar nos seus três modos de operação (em corte, ativo e na região ôhmica). Neste sistema a potência entregue pelo módulo será dissipada no próprio dispositivo, o que limita sua aplicação para no máximo painéis de média potência. A Figura 11 ilustra o esquema de ligação para este sistema **[8]**.

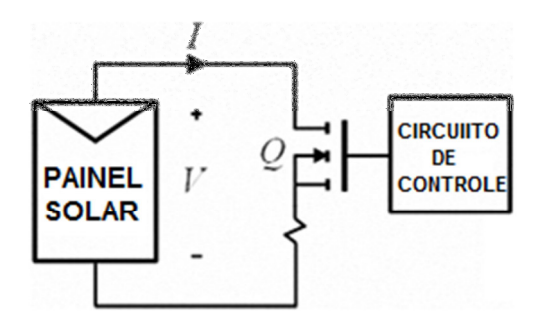

Figura 11 – Método da Carga Eletrônica.

 O último método a ser apresentado neste trabalho utiliza um conversor estático DC/DC e este é o método que será utilizado para a obtenção da curva I-V. Os conversores estáticos DC/DC são dispositivos que recebem um nível de tensão ou de corrente contínua nos seus terminais de entrada e ajustam para outro valor de tensão ou de corrente contínua nos terminais de saída de acordo com as exigências do sistema. Existem três topologias básicas de conversores estáticos DC/DC que são o conversor abaixador de tensão, também denominados na literatura como "*Step-down*" ou "*Buck*", o conversor elevador de tensão, também conhecido como "*Step-Up*" ou "*Boost*" e o conversor abaixador-elevador ou "*Buck-Boost*" **[8]**.

 Controlando a variação do *duty cycle* de um conversor DC/DC no intervalo de 0 a 1, a impedância vista pelos terminais em que esse conversor é ligado varia. A faixa de valores de resistência que esses conversores conseguem emular depende da resistência de carga ligada a eles e de sua topologia. Conversores Buck conseguem emular uma resistência que varia de Rload até infinito, conversores Boost conseguem emular uma resistência que varia de 0 até Rload e conversores Buck-Boost conseguem emular uma resistência que varia de 0 a infinito **[8]**.

 A Figura 12 ilustra o esquema de ligação para este sistema. O conversor DC/DC é ligado diretamente ao painel solar e então o *duty cycle* é variado, emulando para o sistema diferentes valores de impedância. Os valores de tensão e corrente obtidos durante o período são armazenados e com eles é possível obter as curvas características desejadas **[8]**.

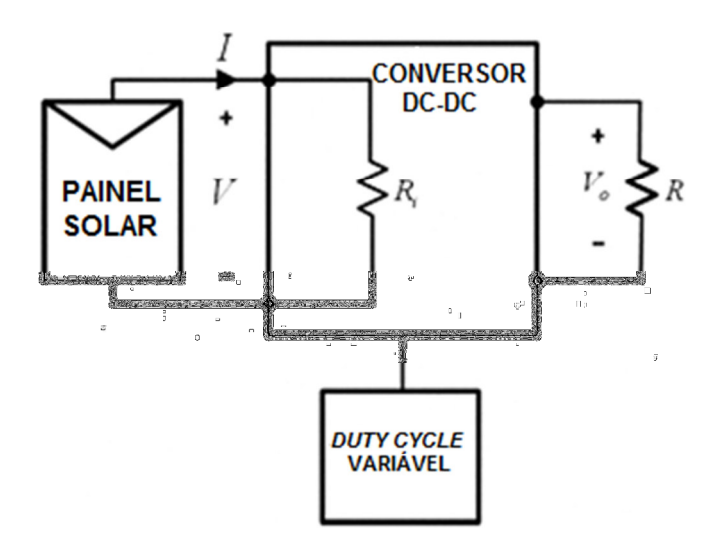

Figura 12 – Método do Conversor CC/CC.

 A Tabela 1 apresenta resultados de comparação entre esses modelos obtidos para quesitos de flexibilidade, modularidade, fidelidade, tempo de resposta e custo **[8]**.

| Método                           | Flexibilidade | Modularidade | Fidelidade | <b>Tempo de Resposta</b> | <b>Custo</b> |
|----------------------------------|---------------|--------------|------------|--------------------------|--------------|
| <b>Resistor</b><br>Variável      | Médio         | Médio        | Médio      | Lento                    | Baixo        |
| Carga<br>Capacitiva              | Baixa         | Baixa        | Médio      | Lento                    | Alto         |
| Carga<br>Eletrônica              | Alta          | Alta         | Médio      | Médio                    | Alto         |
| <b>Conversor</b><br><b>DC/DC</b> | Alta          | Alta         | Alta       | Rápido                   | Baixo        |

Tabela 1 – Comparação entre os diferentes métodos de obtenção da Curva Característica.

 Como pode ser observado, o método que utiliza um conversor DC/DC é bem interessante uma vez que possui alta flexibilidade, podendendo ser alterado para melhor atender o tipo de painel a ser utilizado, modularidade, podendo ser construído de forma a se obter um equipamento portátil, fidelidade dos valores obtidos, além de um rápido tempo de resposta e baixo custo de instalação.

#### **2.2 Modelos de Painéis Solares Fotovoltaicos**

 Serão discutidos neste trabalho três modelos diferentes para representar o comportamento de um painel solar fotovoltáico, sendo eles: O modelo do circuito equivalente, o modelo matemático e o modelo multi físico da célula solar.

#### **2.2.1 Modelo do Circuito Equivalente**

 Este modelo é o mais simples dos três modelos que serão apresentados. Sua topologia é exemplificada através da Figura 13 e como o próprio nome diz, representa o painel solar através de um circuito elétrico equivalente **[9]**.

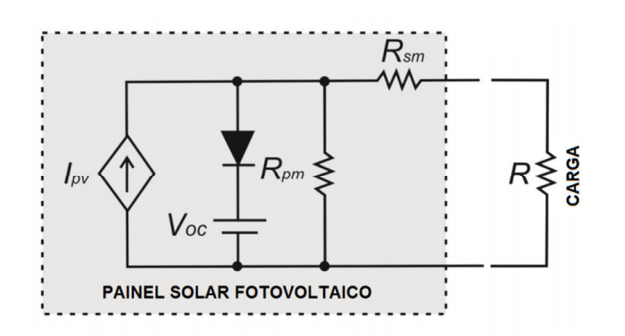

Figura 13 – Modelo do Circuito Equivalente.

 As resistências em série (Rs) e em paralelo (Rp) representam, respecticamente, as quedas de tensão quando a carga migra a partir dos contatos elétricos e a queda de tensão devido à corrente de fuga reversa do diodo. Voc é a tensão de circuito aberto e Ipv é uma fonte de corrente contínua cujo valor é igual ao da corrente de curto-circuito do painel **[9]**.

 Os parâmetros Rs, Rp e Ipv podem ser calculados através das Equações (1), (2) e (3) respectivamente.

$$
Rs = \frac{Voc - Vmp}{Imp} \tag{1}
$$

$$
Rp = \frac{Voc}{Isc - Imp} \tag{2}
$$

$$
Ipv = Isc.\frac{G}{Gref} \tag{3}
$$

Onde,

Vmp é a tensão na máxima potência

Imp é a corrente na máxima potência

 G e Gref são os valores da radiação solar incidente e da radiação solar incidente de referência, respectivamente, estes parâmetros são dados em W/m².

 Nota-se que as equações utilizadas para o modelo do circuito equivalente não levam em consideração a temperatura que se encontra o painel, e como será visto adiante, a temperatura afeta significativamente o nível de tensão gerada. Esta limitação do modelo torna-o, portanto impreciso para aplicações em que ocorram variações de temperatura nas placas do painel solar **[9]**. Apesar dessa limitação, para fins de simulação em que é possível controlar todos os parâmetros, este modelo é adequado devido à sua simplicidade de implementação em relação aos outros modelos que serão abordados e por isso, este modelo será utilizado nas simulações feitas no *software* Proteus.

#### **2.2.2 Modelo Matemático**

 O modelo matemático é baseado nas equações de corrente e tensão do painel fotovoltáico e levam em consideração tanto a radiação solar incidente quanto a temperatura em que se encontra o painel **[9]**.

A Equação (4) representa a corrente do painel solar:

$$
I = Ipv - Io\left(e^{\frac{V + IRs}{aVt}} - 1\right) - \frac{V + IRs}{Rp}
$$
\n
$$
\tag{4}
$$

Onde a variável Ipv é calculada a partir da Equação (5).

$$
Ipv = (Ipvn + ki\Delta T)\frac{G}{Gref}
$$
 (5)

 Em que Ipvn é a corrente nas condições nominais, calculada através da Equação (6); ∆T = T − Tn, sendo T a temperatura do painel solar e Tn sua temperatura nominal; Ki é o coeficiente de temperatura de curto circuito, dado em (A/K).

$$
Ipvn = \frac{Rp + Rs}{Rp} \text{Iscn} \tag{6}
$$

A corrente de fuga reversa do diodo é dada pela Equação (7).

$$
Io = \frac{Iscn + Ki\Delta T}{e^{(vocn + Kv\Delta T/_{\text{av}t})} - 1}
$$
\n(7)

 Iscn é a corrente nominal de curto-circuito; Vocn é a tensão de circuito aberto nominal e Kv é o coeficiente de circuito aberto (V/K). A variável a é a constante de idealidade do diodo e é escolhida como um valor entre  $1 < a < 1.5$ .

Finalmente, a tensão do painel solar é calculada através da Equação (8).

$$
Vt = \frac{kT}{e}
$$
 (8)

Onde k é a constante de Boltzmann e e é a carga do elétron.

#### **2.2.3 Modelo Multi Físico da Célula Solar**

 O modelo Multi Físico da célula solar representa a influência de diversos fenômenos, aos quais os paineis solares em um sistema real estão sujeitos. Na biblioteca do Matlab/Simulink existe um painel solar baseado neste modelo em que devem ser definidos 16 parâmetros que são levados em consideração nos cálculos, tais como: coeficientes de temperatura, e de corrente de fuga reversa em cada diodo. Este modelo representa melhor as características não lineares da célula solar uma vez que possui em sua topologia dois diodos **[9]**.

 Diferente do que ocorre no modelo do circuito equivalente, este modelo leva em consideração a temperatura em que o painel se encontra e ajusta os valores das resistências série e paralela de forma a descrever de forma mais precisa o comportamento do real em qualquer situação.

A Equação (9) representa a corrente do painel solar para este modelo:

$$
I = I_{pv} - I_{s1} \left( e^{\frac{V + IR_{s,cell}}{aV_t}} - 1 \right) - I_{s2} \left( e^{\frac{V + IR_{s,cell}}{aV_t}} - 1 \right) - \frac{V + IR_{s,cell}}{R_{p,cell}} \tag{9}
$$

Onde I<sub>pv</sub> é calculado através da Equação (2), R<sub>s,cell</sub> e R<sub>p,cell</sub> são as resistências série e paralela de cada célula, que são calculadas através das Equações (10) e (11)  $I_{s1}$  e  $I_{s2}$  são as correntes de fuga de cada diodo que são iguais e são calculadas através da Equação (12) e (13).

$$
R_{s,cell}(t) = R_{s,cell} \left(\frac{T}{T_n}\right)^{TRS1}
$$
\n(10)

$$
R_{p,cell}(t) = R_{p,cell}\left(\frac{T}{T_n}\right)^{TRP1}
$$
\n(11)

$$
I_{s1}(t) = I_{s2}(t) = I_{s1,n} \left(\frac{T}{T_n}\right)^{\frac{TXIS1}{a}} \exp\left[\frac{qEg}{ak}\left(\frac{1}{T_n} - \frac{1}{T}\right)\right]
$$
(12)

$$
I_{s1,n} = \frac{I_{scn} + k_i \Delta T}{\exp\left(V_{oc}/\frac{1}{aV_t}\right) - 1}
$$
\n(13)

 Em que TRS1 e TRP1 são os expoentes que representam a influência da temperatura nas resistências série e paralelo respectivamente. Por padrão, considera-se  $\frac{TXIS1}{a} = 3$  [9].

### **2.3 O Caracterizador Solar**

 O caracterizador Solar é o dispositivo utilizado para extrair as curvas características de um painel solar. Um aparelho disponível no mercado é o PVA-600 PV Analyzer de fabricação da Solmetric. Este aparelho possui comunicação Wirelless, interface gráfica no aparelho e um *software* para armazenamento de dados e diversas ferramentas de análise e comparação, possui um tempo de resposta de no máximo 250ms, o aparelho pode ser utilizado em painéis com tensão de até 600 V DC e corrente de até 20 A, entre outras características. Nos manuais do aparelho não é informada a tecnologia utilizada para a obtenção da curva. Um fator que o inviabiliza para aplicação dedicada em painéis de menor potência é seu preço que é de \$ 2995,00 o que equivale, utilizando a cotação do dólar comercial do dia 13/08/13 a R\$ 6918,45. A Figura 14 ilustra o aparelho descrito indicando algumas de suas funcionalidades como a comunicação wireless com um PC **[10]**.

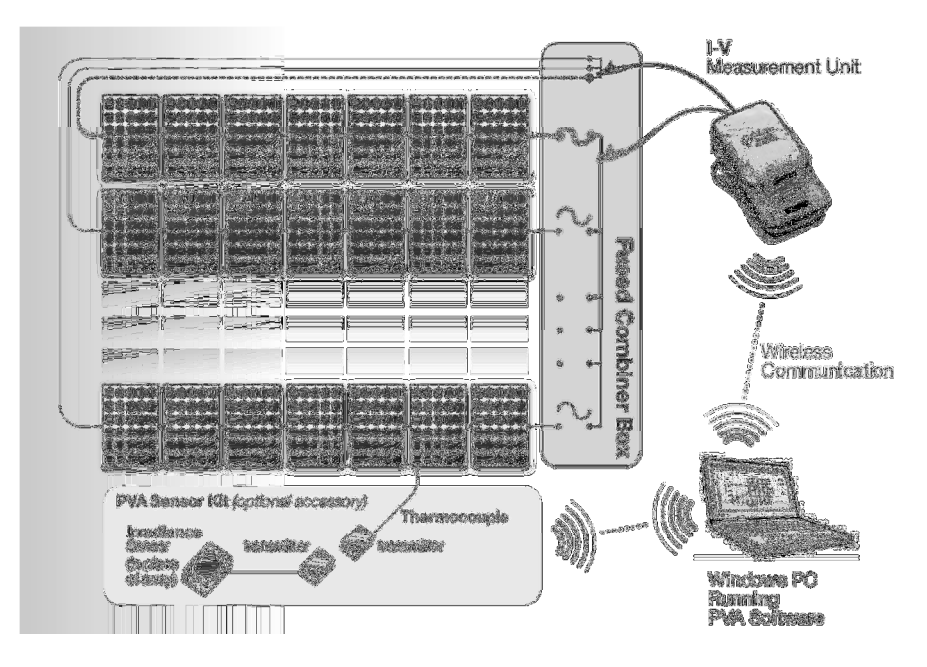

Figura 14 – Caracterizador Solar PVA-600 PV da Solmetric **[10]**.

#### **2.4 O Conversor Boost**

 O conversor estático DC/DC elevador de tensão ou "Boost", como dito anteriormente, é um dispositivo que recebe um nível de tensão ou de corrente contínua nos seus terminais de entrada e ajusta para outro valor de tensão ou de corrente contínua nos terminais de saída, maior que o valor recebido nos terminais de entrada.

 A Figura 15 mostra a topologia de um conversor elevador de tensão. Em que S representa a chave estática de potência, D é um diodo de potência, L é um indutor para armazenamento de energia,  $C$  é um capacitor que atua como filtro de saída,  $i<sub>L</sub>(t)$  é a corrente sobre o indutor, V<sub>i</sub> é a tensão de entrada e V<sub>o</sub> é a tensão de saída fornecida à carga R [11].

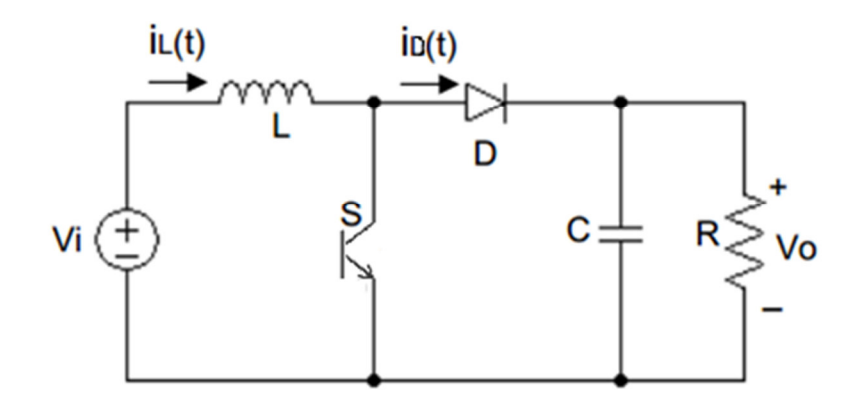

Figura 15 – Topologia básica do conversor DC/DC *Boost*.

 A tensão de entrada está em série com um grande indutor que age como uma fonte de corrente. A chave em paralelo com a fonte de corrente e a saída é desligada periodicamente, fornecendo energia do indutor e da fonte para aumentar a tensão média de saída. Quando S é ligado, a tensão  $V_i$  é aplicada ao indutor L. O diodo fica reversamente polarizado (pois Vo>Vi). Acumula-se energia no indutor L, a qual será enviada ao capacitor C e à carga R, quando S desligar. A corrente de saída no diodo  $i<sub>D</sub>(t)$  é sempre descontínua, enquanto a corrente de entrada no indutor  $i<sub>L</sub>(t)$  pode ser contínua ou descontínua, portanto, o conversor Boost pode trabalhar em dois modos de operação, o modo de condução contínua (MCC) ou o modo de condução descontínua (MCD) **[11]**.

#### **2.4.1 Modo de Condução Contínuo (MCC)**

 Neste modo de operação, a corrente de entrada no indutor iL(t) é sempre maior que zero, como pode ser visto através da Figura 16. A Figura 17 e a Figura 18 mostram respectivamente o conversor Boost operando com a chave S fechada e aberta **[12]**.

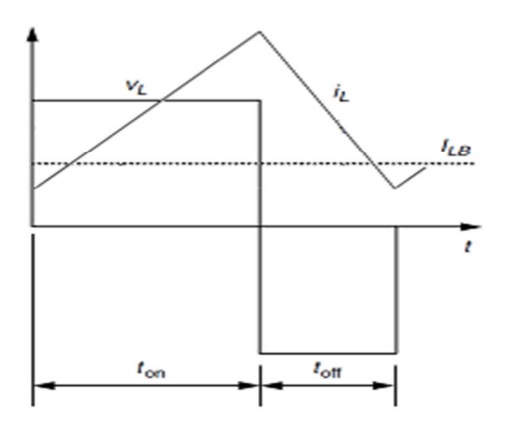

Figura 16 – Corrente no indutor do conversor para modo de condução contínuo.

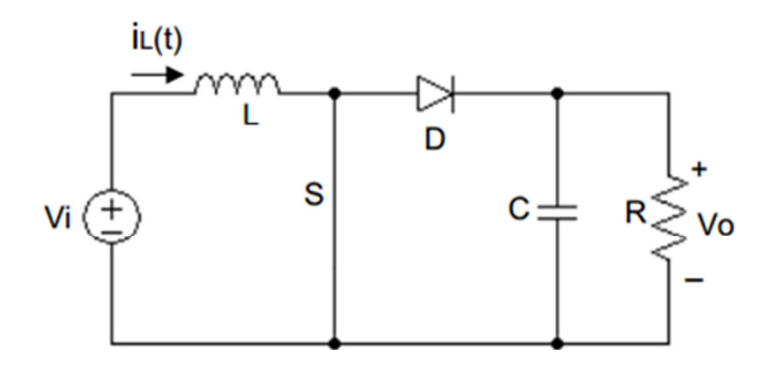

Figura 17 – Conversor DC/DC *Boost* com a chave fechada.

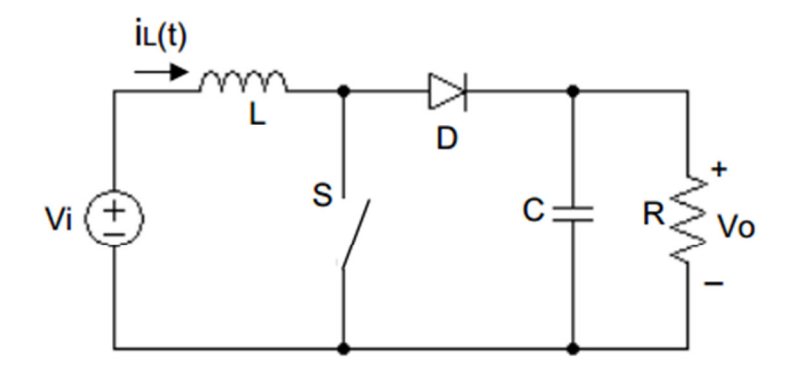

Figura 18 – Conversor DC/DC *Boost* com a chave aberta.

Quando a chave estiver fechada:

$$
V_L = V_i \tag{14}
$$

Quando a chave estiver aberta:

$$
V_L = V_i - V_o \tag{15}
$$

Em regime permanente:

$$
\int_{0}^{T_S} V_L dt = \int_{0}^{t_{on}} V_L dt + \int_{t_{on}}^{T_S} V_L dt = 0
$$
\n(16)

Substituindo as Equações (14) e (15) na Equação (16):

$$
(T_s - t_{on}) = t_{off} \tag{17}
$$

$$
\frac{V_o}{V_i} = \frac{T_s}{t_{off}} = \frac{1}{1 - D} \tag{18}
$$

#### **2.4.2 Modo de Condução Descontínuo (MCD)**

 Neste modo de operação, a corrente de entrada no indutor iL(t) é menor ou igual a zero apenas em alguns instantes do período de chaveamento, como pode ser visto através da Figura 19 **[12]**.

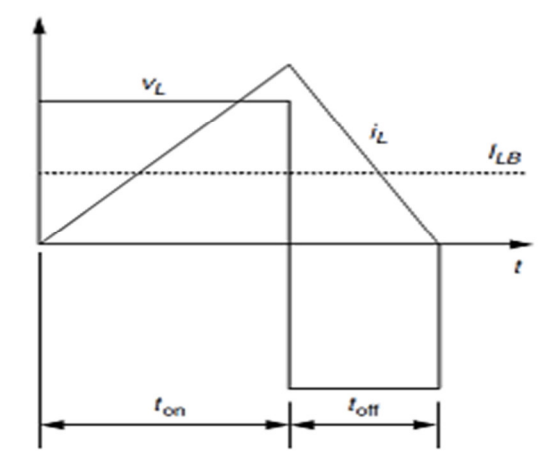

Figura 19 – Corrente no indutor do conversor para modo de condução descontínuo.

 Como este projeto visa a utilização do conversor DC/DC Boost apenas no modo de condução contínuo as equações relacionadas ao modo de condução descontínua não serão deduzidas.

 A corrente no indutor no limite entre o modo contínuo e descontínuo de condução é definida pela Equação (19) **[11]**:

$$
I_{LB} = \frac{1}{2} I_{L(pico)} = \frac{V_o T_s}{2L} D(1 - D)
$$
\n(19)

 Assim, a indutância mínima a ser utilizada para manter o conversor no modo contínuo de condução é definida pela Equação (20) **[11]**:

$$
L_{critico} = L = \frac{V_o T_s}{2I_{LB}} D(1 - D) \tag{20}
$$

# *3 Metodologia*

A metodologia utilizada para alcançar o objetivo deste projeto é dividida em quatro partes fundamentais. A primeira que é a demonstração de como a impedância vista pelos terminais do painel solar é modificada através da variação do ciclo de trabalho do conversor utilizado. A segunda parte é a definição dos parâmetros envolvidos no projeto como a potência do painel que será testado pelo protótipo e a determinação do indutor, do capacitor, da resistência de carga e da frequência de chaveamento a serem utilizados no conversor Boost. Definidos todos os parâmetros, a terceira parte é a simulação do protótipo em *softwares* como PSIM, Matlab/ Simulink e Proteus. Após validar o projeto pelos *softwares* de simulação, inicia-se a quarta e última parte que é a montagem do protótipo para medições em um painel fotovoltaico de 48 W.

#### **3.1 A Impedância Vista Pelos Terminais do Painel**

 Partindo do princípio de que a potência na entrada do conversor da Figura 15 é igual à potência em sua saída, ou seja, considerando que não há perdas no sistema, tem-se da teoria básica de circuitos elétricos que:

$$
P_{in} = P_{out} \tag{21}
$$

$$
V_i I_L = \frac{V_o^2}{R_{load}} \tag{22}
$$

Reescrevendo a Equação (22):

$$
I_L = \frac{V_o^2}{R_{load} V_i} \tag{23}
$$

Sabe-se que:

$$
Z_i = \frac{V_i}{I_L} \tag{24}
$$

Substituindo as Equações (18) e (23) na Equação (24):

$$
Z_i = \frac{V_i^2 R_{load}}{V_o^2} = R_{load} (1 - D)^2
$$
\n(25)

 Analisando-se a Equação (25) pode-se perceber que quando D tende para 1, a impedância de entrada, ou seja, a impedância vista pelos terminais do painel tende para zero, o que representa a situação de curto-circuito. Quando D tende para 0, a impedância de entrada tende para R<sub>load</sub>, que representa uma condição anterior ao circuito aberto. Essas análises são sintetizadas nas Equações (26) e (27).

$$
D \to 1 \Rightarrow Z_i \to 0 \tag{26}
$$

$$
D \to 0 \Rightarrow Z_i \to R_{load} \tag{27}
$$

 A Figura 20 ilustra como a impedância vista pelos terminais do painel solar se comporta no gráfico da curva característica.

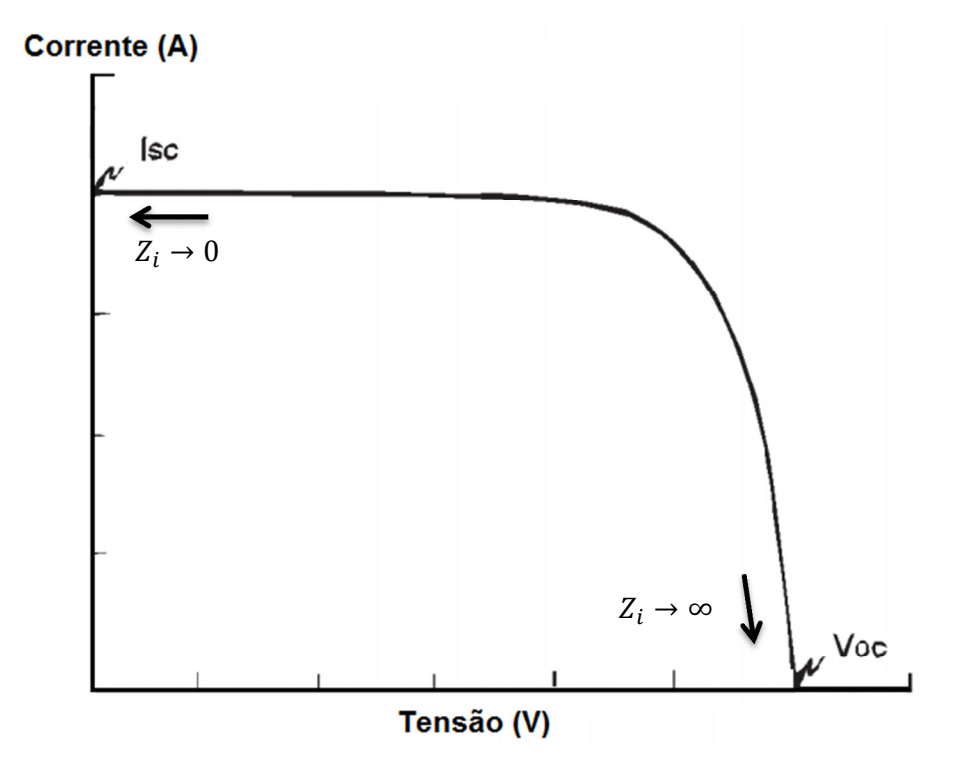

Figura 20 – Comportamento da impedância vista pelos terminais do painel solar.

#### **3.2 Definição dos Parâmetros do Projeto**

 Por questões de facilidade de manuseio devido ao seu tamanho e disponibilidade para testes, foi escolhido o painel solar fotovoltaico SM-48SKM da Kyocera, cujos parâmetros principais nas condições padrão de teste são mostrados na Tabela 2.

| Parâmetro                               | Símbolo    | <b>Valor</b>     |
|-----------------------------------------|------------|------------------|
| Potência Máxima (W)                     | Pmax       | 48 W             |
| Tensão na Máxima Potência (V)           | Vmp        | 18,6 V           |
| Corrente na Máxima Potência (A)         | Imp        | 2,59A            |
| Tensão de Circuito Aberto (V)           | Voc        | $22,1 \text{ V}$ |
| Corrente de Curto Circuito (A)          | <b>Isc</b> | 2,89 A           |
| Coeficiente de temperature de Voc (V/K) | Ky         | $-0,070$ V/K     |
| Coeficiente de Temperatura de Isc (A/K) | Ki         | $1,66$ mA/K      |

Tabela 2 – Parâmetros do painel Fotovoltaico SM-48SKM para 1000 W/m² e 25 ºC.

 Este painel possui uma potência máxima de 48 W para uma radiação solar incidente de 1000 W/m² e temperatura de 25 ºC. Possui um peso de aproximadamente 4,5 Kg e dimensões de 56 cm de altura, 68 cm de largura e 3,8 cm de espessura.

 O indutor escolhido para o conversor Boost possui indutância de 1 mH e resistência interna de 1 Ω. Como neste trabalho a tensão de saída e a tensão de entrada variam de acordo com o ciclo de trabalho e este parâmetro também é variável, para que fosse feita a escolha do indutor levou-se em consideração o fato de que para que este trabalhasse no modo contínuo de condução, ele precisaria ser maior que o maior valor de indutância mínima calculada através da Equação (20**)** para todas as situações de trabalho do dispositivo. Além disso, levou-se em consideração o fato de se ter a disponibilidade física deste indutor no departamento. Assim, o indutor escolhido mostrou-se adequado.

 O capacitor escolhido para o conversor Boost possui capacitância de 2,35 mF, conseguida através da associação em paralelo de 5 capacitores de 470 µF. Para a escolha deste elemento levou-se em consideração o fator da disponibilidade e de que o capacitor utilizado deveria ser grande o suficiente para suportar a tensão de saída da carga.

 O resistor de carga escolhida para o conversor Boost possui uma resistência de 70 Ω. Como dito anteriormente, os conversores Boost conseguem emular uma resistência que varia de 0 até Rload e assim, para que seja possível alcançar a condição de circuito aberto no traçado da curva característica do painel utilizando este tipo de conversor. Através do *software* Matlab/ Simulink, simulou-se a curva característica do painel em estudo e plotou-se em um mesmo gráfico a curva característica do painel e alguns valores de resistência de carga para que fosse feita a melhor escolha desse parâmetro. A Figura 21 ilustra o gráfico obtido para essa simulação.

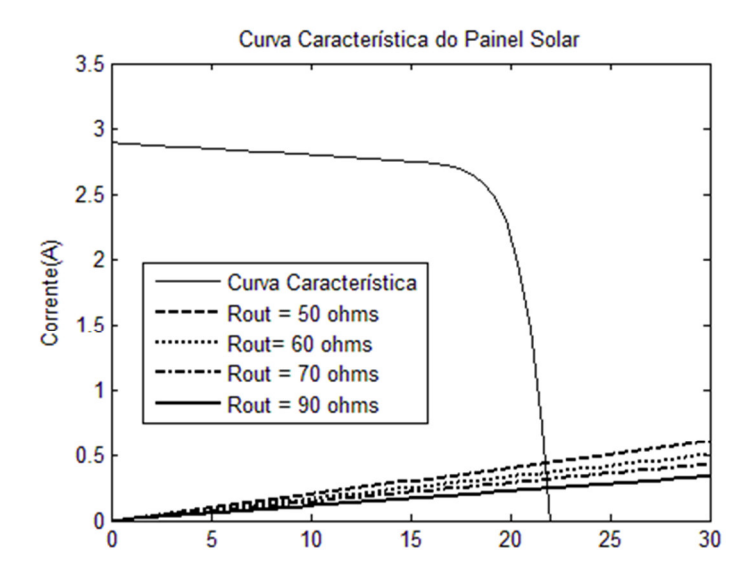

Figura 21 – Escolha do resistor de carga.

 Nota-se que quanto maior for o resistor, maior será o alcance do conversor para o traçado da curva característica, assim, a definição desse parâmetro foi escolhida principalmente, levando em consideração a disponibilidade do elemento no departamento para a construção do protótipo.

 A frequência de chaveamento escolhida foi de 20 KHz, esse valor foi escolhido de forma empírica pela experiência do trabalho.

#### **3.3 Simulações**

 Após terem sido definidos os parâmetros pertinentes do projeto, simulou-se o sistema inicialmente no *software* PSIM, que já possui um bloco de um painel solar fotovoltaico onde é possível alterar todos os seus parâmetros, de acordo com os parâmetros fornecidos por um fabricante e, além disso, este *software* conta com uma ferramenta denominada *solar module,* onde é possível inserir os parâmetros do painel solar e calcular a curva característica, bem como obter o gráfico da potência no painel *versus* a tensão, o ponto de máxima potência e a tensão e corrente no ponto de máxima potência, assim, esta é uma maneira de se comparar os resultados obtidos pelo protótipo com o resultado esperado. A Figura 22 ilustra o esquema do protótipo montado no *software* PSIM.

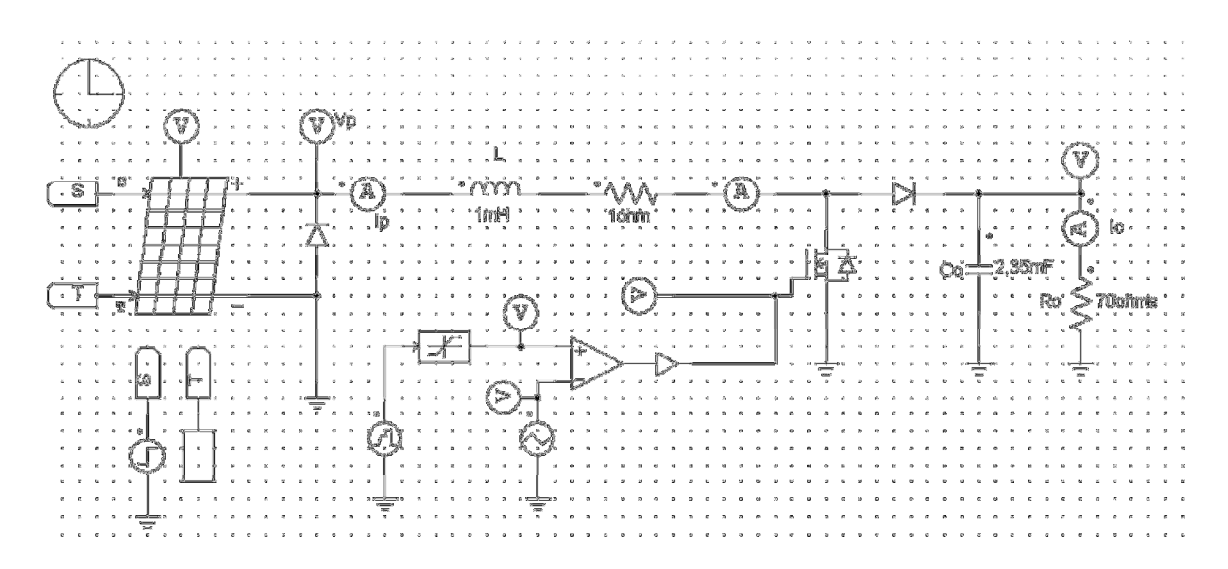

Figura 22 – Interface do PSIM.

 Foram feitas também simulações do protótipo no *software* Matlab/ Simulink, utilizando um modelo de painel solar desenvolvido pelo GESEP (Gerência de Especialistas em Sistemas Elétricos de Potência) o qual é financiador deste trabalho. A Figura 23 ilustra o esquema do protótipo montado no *software* Matlab/ Simulink.

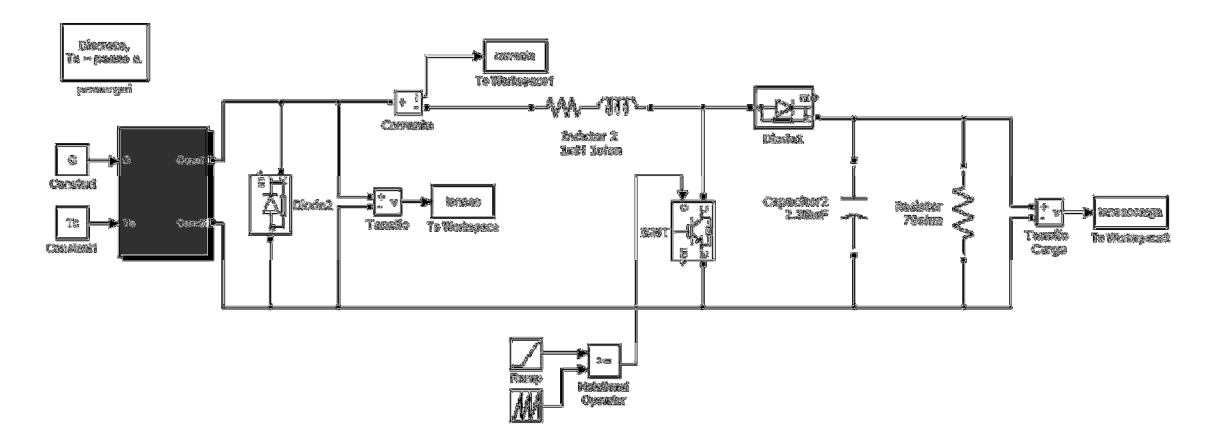

Figura 23 – Interface do Matlab/ Simulink.

 Finalmente, foram feitas simulações do protótipo no *software* Proteus. A Figura 24 ilustra o esquema do protótipo montado neste *software* que simula praticamente todos os componentes eletrônicos que foram utilizados no projeto, inclusive o microcontrolador PIC 18F4550, que foi escolhido devido à sua capacidade de comunicação com computadores via porta USB. Para estas simulações optou-se por utilizar o modelo do circuito equivalente para representar o painel solar devido principalmente a sua simplicidade. Uma limitação do *software* Proteus é que em sua biblioteca de elementos eletrônicos não possui um sensor de

corrente para que possa ser feita a leitura analógico-digital da corrente de entrada do painel, uma vez que os conversores analógico-digitais do microncontrolador só lêem sinais de tensão. Porém, analisando-se visualmente os valores de tensão e corrente fornecidos pelo voltímetro e amperímetro presentes no esquema da Figura 24 é possível perceber que o circuito se comporta de acordo com o esperado e visto nas outras simulações.

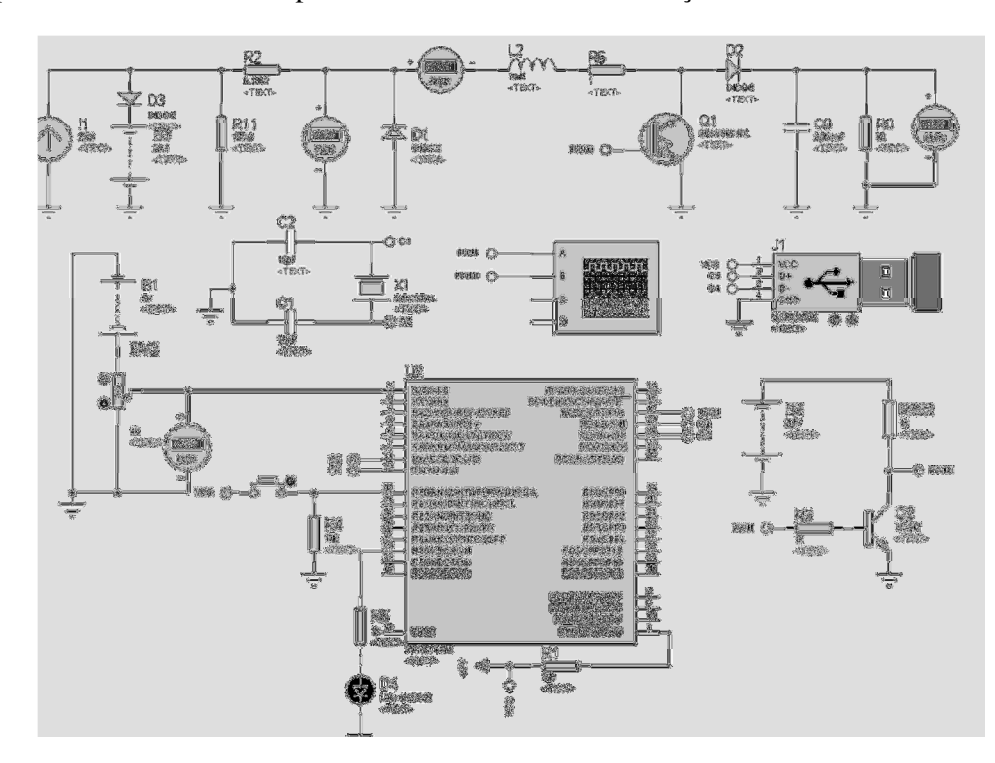

Figura 24 – Interface do Proteus.

#### **3.4 Construção do Protótipo**

 Para a construção do protótipo alguns pontos tiveram que ser observados como, por exemplo, a adição de um circuito amplificador inversor na saída do PWM, pois o microcontrolador fornece um sinal PWM de 0 a 5 V e o IGBT utilizado necessita de uma tensão de no mínimo 12 V para ser ativado. Além disso, o microcontrolador foi projetado para ler apenas tensões de 0 a 5 V, assim para que ele pudesse fazer a aquisição dos dados de corrente foi necessário utilizar um sensor de corrente e para a aquisição dos dados de tensão foi necessária a utilização de um circuito divisor de tensão. Determinou-se que o protótipo iria percorrer todo o *duty cycle* em 0,5 segundos e que seriam coletados 100 pontos de tensão e corrente para a construção da curva característica.

# *4 Resultados e Discussões*

 Os resultados obtidos pelo projeto serão dividos em duas categorias, primeiramente serão exibidos os resultados obtidos através das simulações e posteriormente serão exibidos os resultados experimentais obtidos pelo protótipo construído, ao final, será feita uma comparação entre os dois resultados como forma de verificação da qualidade do dispositivo construído.

#### **4.1 Resultados Simulados**

 Os resultados obtidos através da simulação do sistema, ilustrado pelo esquema da Figura 22 no *software* PSIM, podem ser observados através da Figura 25, em que a curva característica I-V é exibida acima e a curva P-V é exibida abaixo.

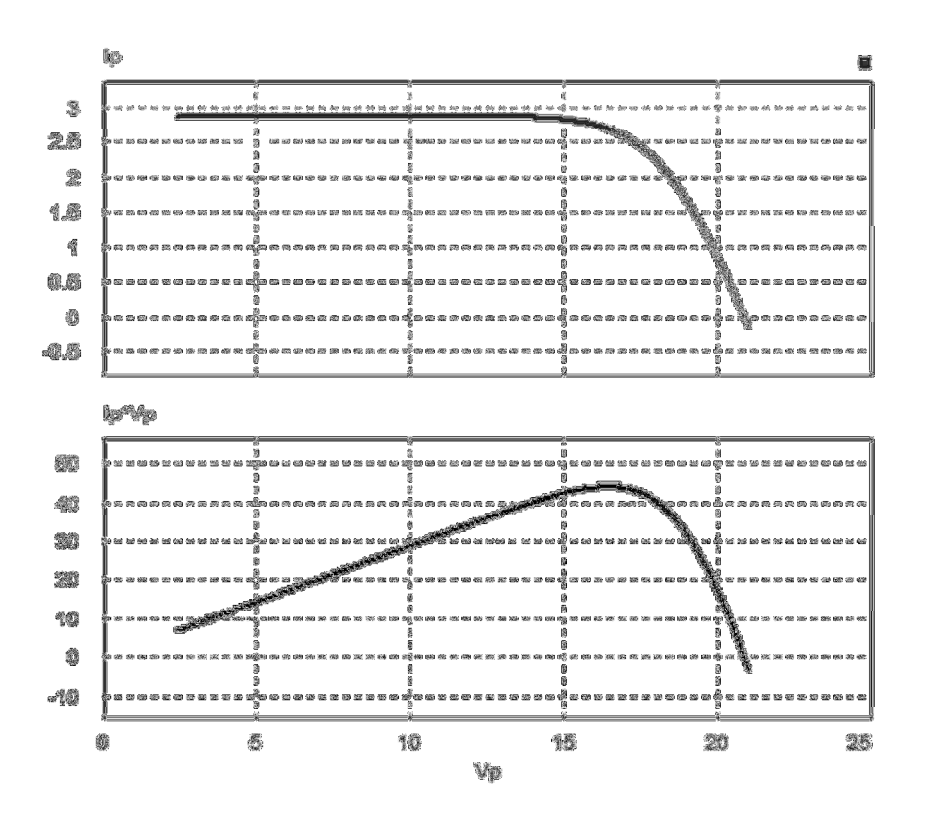

Figura 25 – Curva Característica obtida com o *software* PSIM.

 A Figura 26 apresenta a interface da ferramenta *solar module* e as curvas I-V e P-V para o painel solar testado.

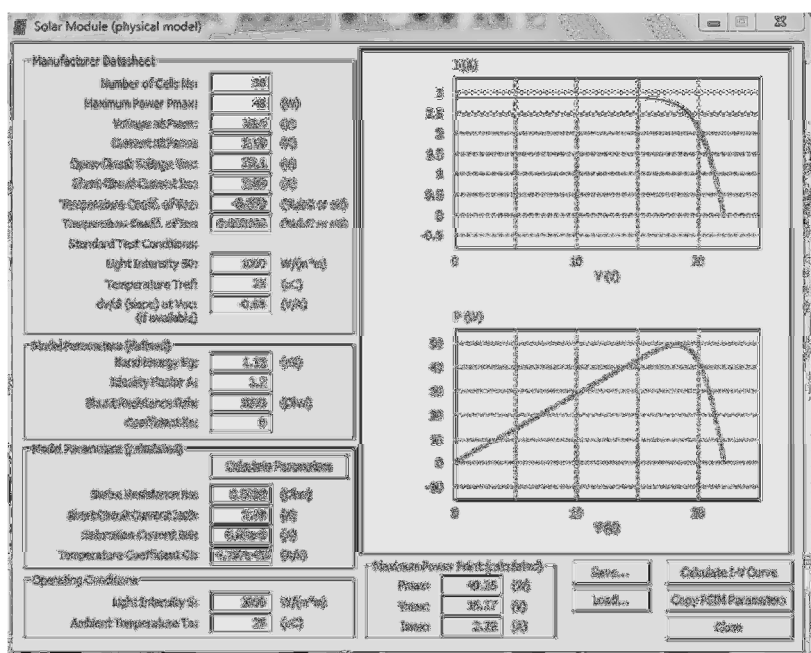

Figura 26 – Curva Característica obtida com o *software* PSIM.

 Comparando os resultados obtidos, pode-se notar que as curvas fornecidas pelo modelo testado tiveram resultados muito semelhantes ao resultado obtido pela ferramenta *solar module*, o que demonstra a eficiência do método utilizado para se obter a curva característica.

 Os resultados obtidos através da simulação do sistema, ilustrado pelo esquema da Figura 23 no *software* Matlab/ Simulink, podem ser observados através da Figura 27.

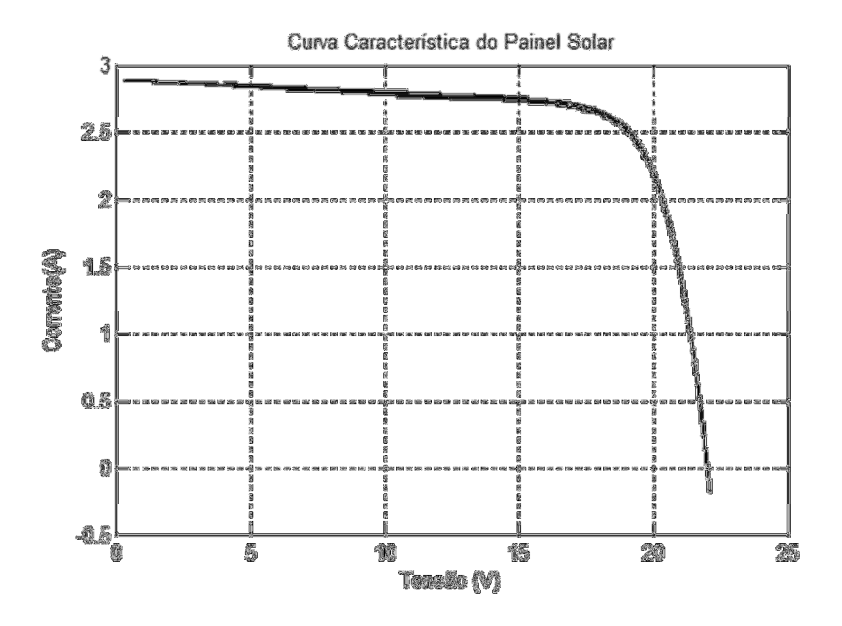

Figura 27 – Curva Característica obtida com o *software* Matlab/ Simulink.

 Analisando-se a Figura 27 pode-se perceber novamente um resultado similar aos resultados obtidos pelo *software* PSIM, nota-se, porém que a curva obtida pelo *software* Matlab, apresenta uma pequena queda na corrente entre 0 e 15 V, este resultado é mais condizente com o resultado real da curva característica de um painel solar, esta diferença deve-se principalmente ao fato de que o modelo utilizado para representar o painel solar no *software* Matlab/ Simulink é mais completo e portanto, produz um resultado mais próximo da realidade.

 O *software* Proteus possui uma ferramenta que simula uma entrada USB virtual no computador e com ela é possível testar a comunicação USB do protótipo antes de partir para sua montagem. A Figura 28 ilustra os resultados obtidos pela simulação da leitura analógicodigital de dois sinais distintos no *software* Proteus.

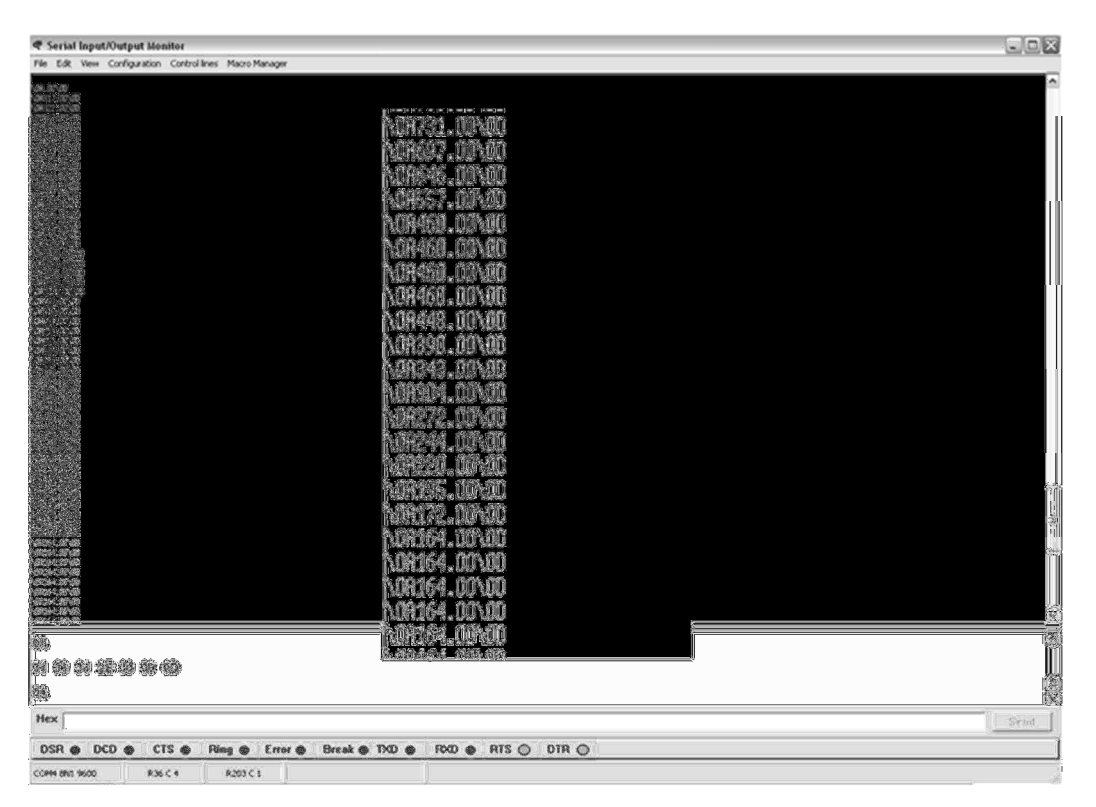

Figura 28 – Teste do envio de dados via comunicação USB.

 Nota-se que os valores enviados variam de 0 a 1023. Estes valores ainda não foram convertidos pelo microcontrolador em um sinal analógico, pois o teste da curva característica deve ser feito em apenas 0,5 segundos e fazer a conversão antes de enviar os dados poderia sobrecarregar o microcontrolador. Assim, escolheu-se processar todos os dados obtidos pelo protótipo posteriormente à sua coleta, no *software* Matlab/ Guide.

## **4.1 Resultados Experimentais**

 Os experimentos com o protótipo foram realizados no dia 31/07/13 entre 12:00 hs e 14:00 hs, horário em que ocorre a maior radiação solar média, estando esta bem próxima de 1000 W/m² e a temperatura ambiente nesta data era de aproximadamente 22 ⁰C, condições estas bem próximas das condições do teste padrão. Os dados de radiação solar e temperatura foram encontrados através da consulta de dados da estação automática de Viçosa, Minas Gerais, disponíveis através do site do instituto nacional de meteorologia, INMET **[13]**. A estação automática de Viçosa encontra-se dentro do Campus da Universidade Federal de Viçosa, UFV, e bem próximo do Departamento de Engenharia Elétrica, DEL, onde foram realizados os testes.

 A Figura 29, ilustra a montagem do protótipo ao painel solar para que os testes fossem realizados. O painel solar foi colocado de frente para o sol de forma que o máximo de radiação solar fosse absorvida por suas células e o protótipo foi montado em uma mesa móvel e ligado ao computador.

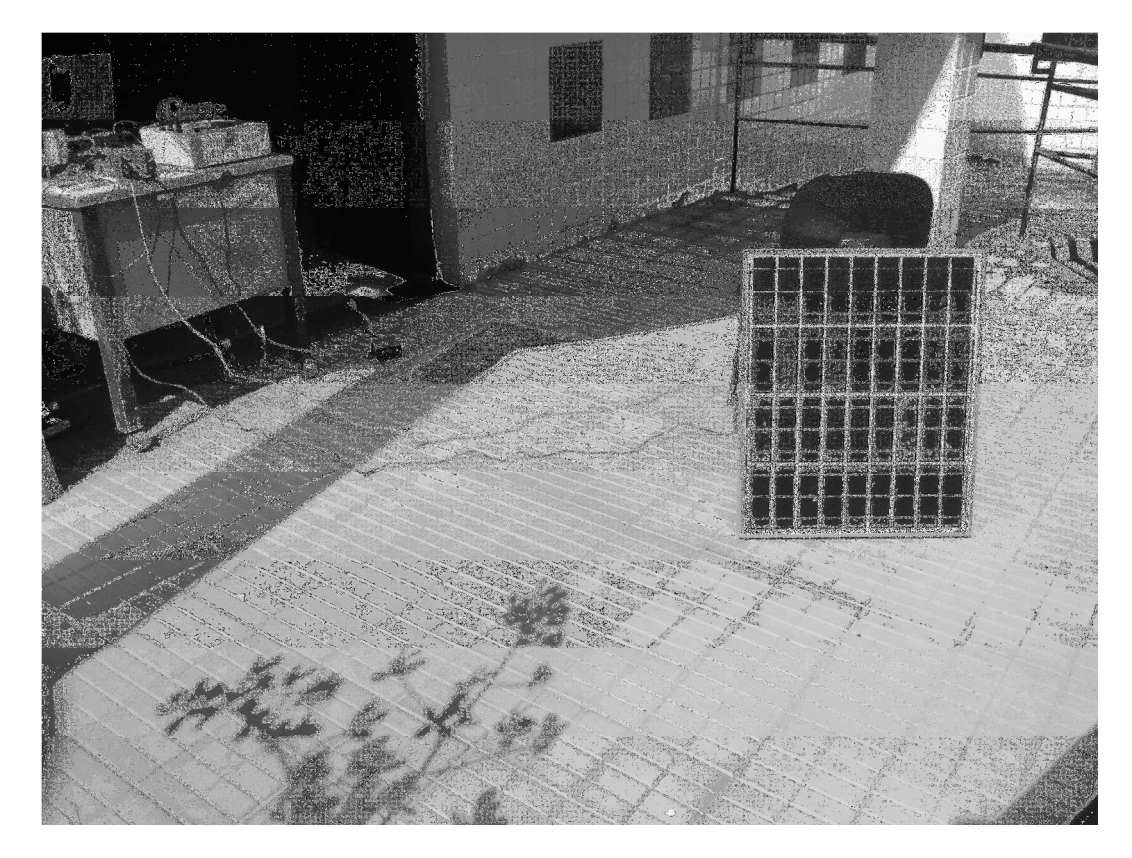

Figura 29 – Teste com o protótipo ligado ao painel solar.

 A Figura 30 ilustra o resultado obtido pelo protótipo, mostrado em sua interface gráfica para um teste realizados às 13:04 hs. É possível perceber que as curvas características apresentadas possuem um comportamento muito próximo do que pôde ser observado através das simulações. A interface indica que, naquele momento, a máxima potência que o painel poderia fornecer era de 41,08 W e esta potência ocorreria se o painel estivesse trabalhando em uma tensão de 16,59 V e suprindo assim uma corrente de 2,48 A.

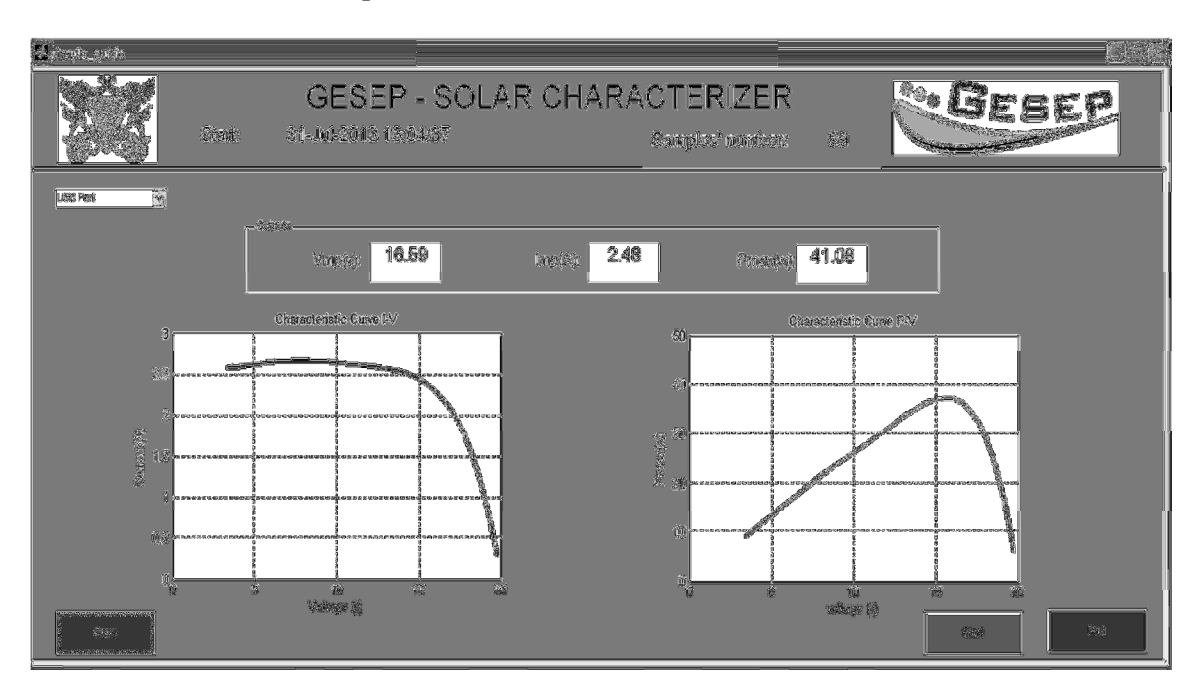

Figura 30 – Resultado obtido pelo protótipo.

 Dos 100 pontos captados pelo protótipo durante o teste, o primeiro ponto teve que ser excluído, pois, devido a alguma limitação entre a comunicação do microcontrolador com o computador, esse primeiro ponto era sempre um ponto aleatório que não fazia parte da dinâmica do sistema e não contribuía para o traçado da curva.

 Os pontos obtidos em cada teste podem ser salvos através de um botão na interface em uma planilha cujo nome do arquivo é a data e a hora em que o teste foi feito para que o usuário possa guardar um histórico dos ensaios feitos e assim, poder determinar o fim da vida útil de seu painel solar.

 Outro ensaio feito no painel consistiu na simulação de um sombreamento parcial. Cobriu-se as 9 células solares inferiores com um papel e executou-se o teste com o protótipo desenvolvido. A Figura 31 ilustra o resultado obtido para este ensaio.

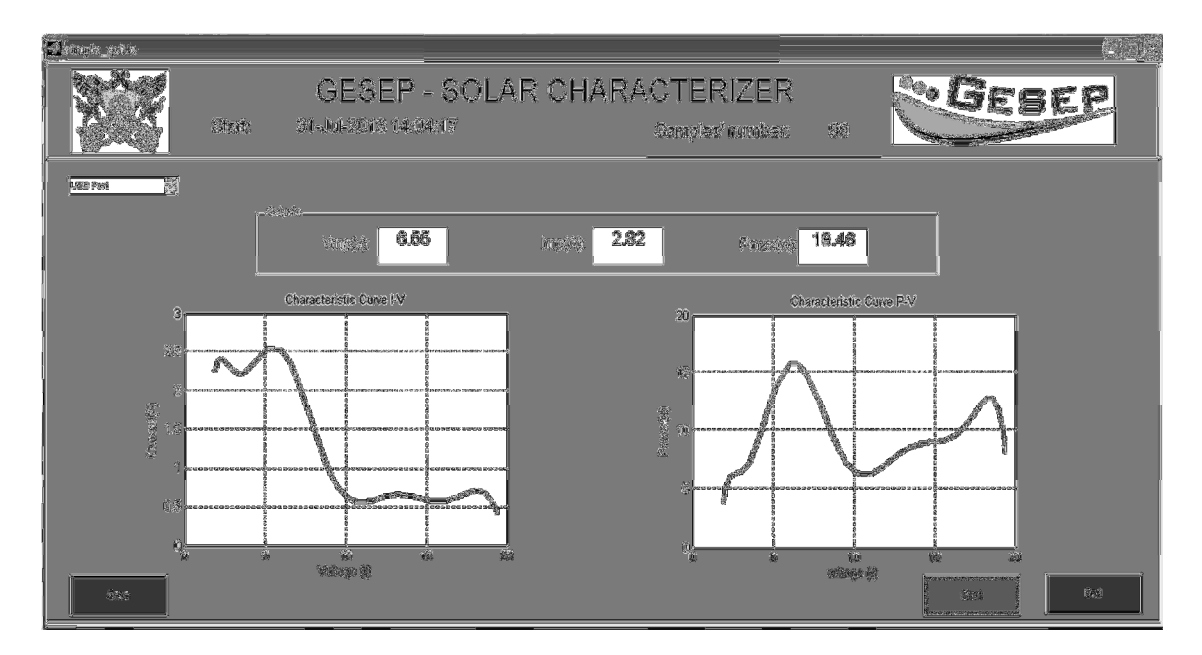

Figura 31 – Resultado simulando um sombreamento parcial.

 Analisando-se a Figura 31 é possível perceber que quando existe um sombreamento parcial no painel, há uma grande diminuição da potência máxima gerada pelo painel em comparação com condições normais, diminuição de 55 % e, além disso, é possível distinguir um comportamento característico em que a corrente começa a diminuir para um valor bem menor que o valor da tensão de circuito aberto e tende a estabilizar em um valor bem abaixo da corrente de curto circuito até um ponto próximo da tensão de circuito aberto, onde a corrente cai para zero. Dessa forma, um operador poderia determinar sem ter que conferir visualmente o painel que existe algo causando um sombreamento, por exemplo, alguma sujeira ou objetos como folhas de árvores na superfície dos painéis.

# *5 Conclusões*

 Pode-se concluir com este trabalho que é possível utilizar um conversor *Boost* operando como uma carga eletronicamente controlada para se desenvolver um sistema de caracterização de curvas de painéis solares fotovoltaicos, que apresenta respostas das condições reais do painel.

 As curvas características dos painéis solares apresentam diversas informações, que se corretamente analisadas podem, ser utilizadas para um melhor aproveitamento da energia.

 Algumas melhorias que podem ser feitas no sistema são a criação de um sistema de chaveamento automático para que o dispositivo possa ficar ligado continuamente ao painel e chaveado apenas no momento do teste, facilitando assim a utilização do dispositivo e a criação de um sistema de comunicação sem fio, pois como na maioria dos casos o painel solar é instalado em um ponto distante do ponto em que o computador está, caso o aparelho conseguisse enviar os dados através de uma comunicação a rádio ou através da internet, aumentaria significativamente a praticidade do mesmo, sendo possível até mesmo fazer testes e acompanhar o funcionamento do sistema solar a partir de qualquer lugar.

# *Referências Bibliográficas*

## **CASOS**

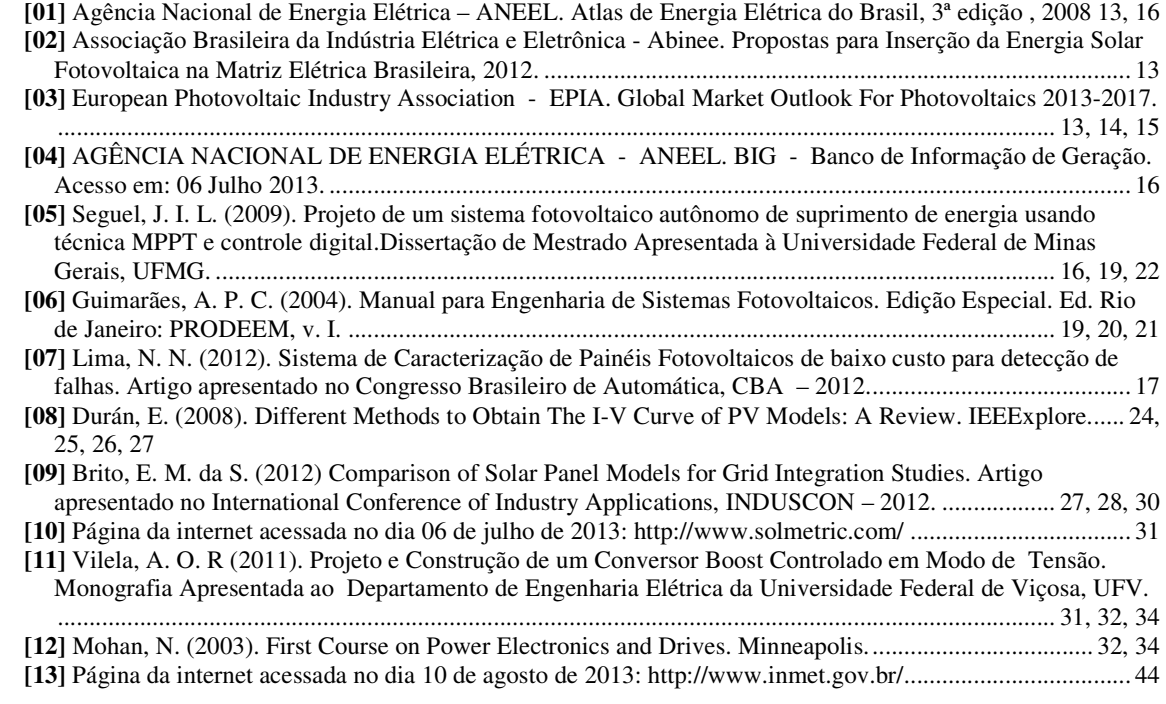